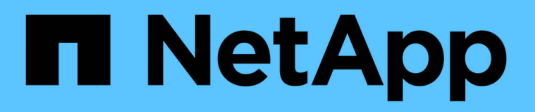

# **Virtual Desktop Services (VDS)**

NetApp Solutions

NetApp April 26, 2024

This PDF was generated from https://docs.netapp.com/it-it/netapp-solutions/vdivds/hcvdivds\_use\_cases.html on April 26, 2024. Always check docs.netapp.com for the latest.

# **Sommario**

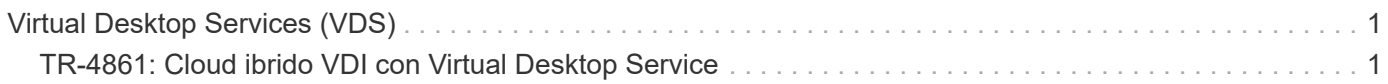

# <span id="page-2-0"></span>**Virtual Desktop Services (VDS)**

# <span id="page-2-1"></span>**TR-4861: Cloud ibrido VDI con Virtual Desktop Service**

Suresh Thoppay, NetApp

NetApp Virtual Desktop Service (VDS) consente di orchestrare Remote Desktop Services (RDS) nei principali cloud pubblici e nei cloud privati. VDS supporta Windows Virtual Desktop (WVD) su Microsoft Azure. VDS automatizza molte attività che devono essere eseguite dopo l'implementazione di WVD o RDS, tra cui la configurazione delle condivisioni di file SMB (per profili utente, dati condivisi e disco principale utente), l'abilitazione delle funzionalità Windows, l'installazione di applicazioni e agenti, firewall e policy e così via.

Gli utenti utilizzano VDS per desktop dedicati, desktop condivisi e applicazioni remote. VDS fornisce eventi con script per l'automazione della gestione delle applicazioni per i desktop e riduce il numero di immagini da gestire.

VDS offre un singolo portale di gestione per la gestione delle implementazioni in ambienti cloud pubblici e privati.

## **Valore per il cliente**

L'esplosione della forza lavoro remota del 2020 ha cambiato i requisiti di business continuity. I reparti IT devono affrontare nuove sfide per il provisioning rapido di desktop virtuali e quindi richiedere agilità di provisioning, gestione remota e i vantaggi TCO di un cloud ibrido che semplifica il provisioning on-premise e delle risorse cloud. Hanno bisogno di una soluzione di cloud ibrido che:

- Affronta la realtà dello spazio di lavoro post-COVID per consentire modelli di lavoro flessibili con dinamiche globali
- Consente di eseguire turni di lavoro semplificando e accelerando l'implementazione degli ambienti di lavoro per tutti i dipendenti, dai task worker agli utenti più esigenti
- Mobilizza la forza lavoro fornendo risorse VDI ricche e sicure indipendentemente dalla posizione fisica
- Semplifica l'implementazione del cloud ibrido
- Automatizza e semplifica la gestione della riduzione dei rischi

#### **Casi di utilizzo**

L'infrastruttura VDI ibrida con NetApp VDS consente ai service provider e agli amministratori dei desktop virtuali aziendali di espandere facilmente le risorse in altri ambienti cloud senza influire sugli utenti. La disponibilità di risorse on-premise offre un migliore controllo delle risorse e un'ampia scelta di opzioni (calcolo, GPU, storage e rete) per soddisfare la domanda.

Questa soluzione si applica ai seguenti casi di utilizzo:

• Nel cloud per i picchi della domanda di desktop e applicazioni remoti

- Riduzione del TCO per applicazioni e desktop remoti a esecuzione prolungata ospitandoli on-premise con storage flash e risorse GPU
- Facilità di gestione di desktop e applicazioni remoti negli ambienti cloud
- Sperimenta desktop e applicazioni remoti utilizzando un modello software-as-a-service con risorse onpremise

#### **Pubblico di destinazione**

Il pubblico di riferimento per la soluzione comprende i seguenti gruppi:

- EUC/VDI Architect che vogliono comprendere i requisiti per un VDS ibrido
- Partner NetApp che desiderano assistere i clienti nelle loro esigenze di desktop remoto e applicazioni
- Clienti NetApp HCI esistenti che desiderano soddisfare le esigenze di desktop remoto e applicazioni

## **Panoramica del servizio Virtual Desktop di NetApp**

NetApp offre numerosi servizi cloud, tra cui il provisioning rapido di desktop virtuale con applicazioni WVD o remote e la rapida integrazione con Azure NetApp Files.

Tradizionalmente, il provisioning e l'erogazione di servizi desktop remoti ai clienti richiedono settimane. Oltre al provisioning, può essere difficile gestire applicazioni, profili utente, dati condivisi e oggetti di policy di gruppo per applicare le policy. Le regole del firewall possono aumentare la complessità e richiedere un set di competenze e strumenti separati.

Con il servizio Microsoft Azure Windows Virtual Desktop, Microsoft si occupa della manutenzione dei componenti di Remote Desktop Services, consentendo ai clienti di concentrarsi sul provisioning delle aree di lavoro nel cloud. I clienti devono eseguire il provisioning e gestire lo stack completo, che richiede competenze speciali per gestire gli ambienti VDI.

Con NetApp VDS, i clienti possono implementare rapidamente desktop virtuali senza doversi preoccupare di dove installare i componenti dell'architettura come broker, gateway, agenti e così via. I clienti che richiedono il controllo completo del proprio ambiente possono collaborare con un team di servizi professionali per raggiungere i propri obiettivi. I clienti utilizzano i VDS come servizio e possono quindi concentrarsi sulle principali sfide aziendali.

NetApp VDS è un'offerta software-as-a-service per la gestione centralizzata di implementazioni multiple in ambienti AWS, Azure, GCP o cloud privato. Microsoft Windows Virtual Desktop è disponibile solo su Microsoft Azure. NetApp VDS consente di orchestrare i servizi di desktop remoto Microsoft in altri ambienti.

Microsoft offre sessioni multiple su Windows 10 esclusivamente per ambienti Windows Virtual Desktop su Azure. L'autenticazione e l'identità sono gestite dalla tecnologia dei desktop virtuali; WVD richiede Azure Active Directory sincronizzato (con ad Connect) con Active Directory e le VM di sessione collegate ad Active Directory. RDS richiede Active Directory per l'identità e l'autenticazione dell'utente e l'Unione e la gestione del dominio delle macchine virtuali.

Nella figura seguente viene illustrata una topologia di implementazione di esempio.

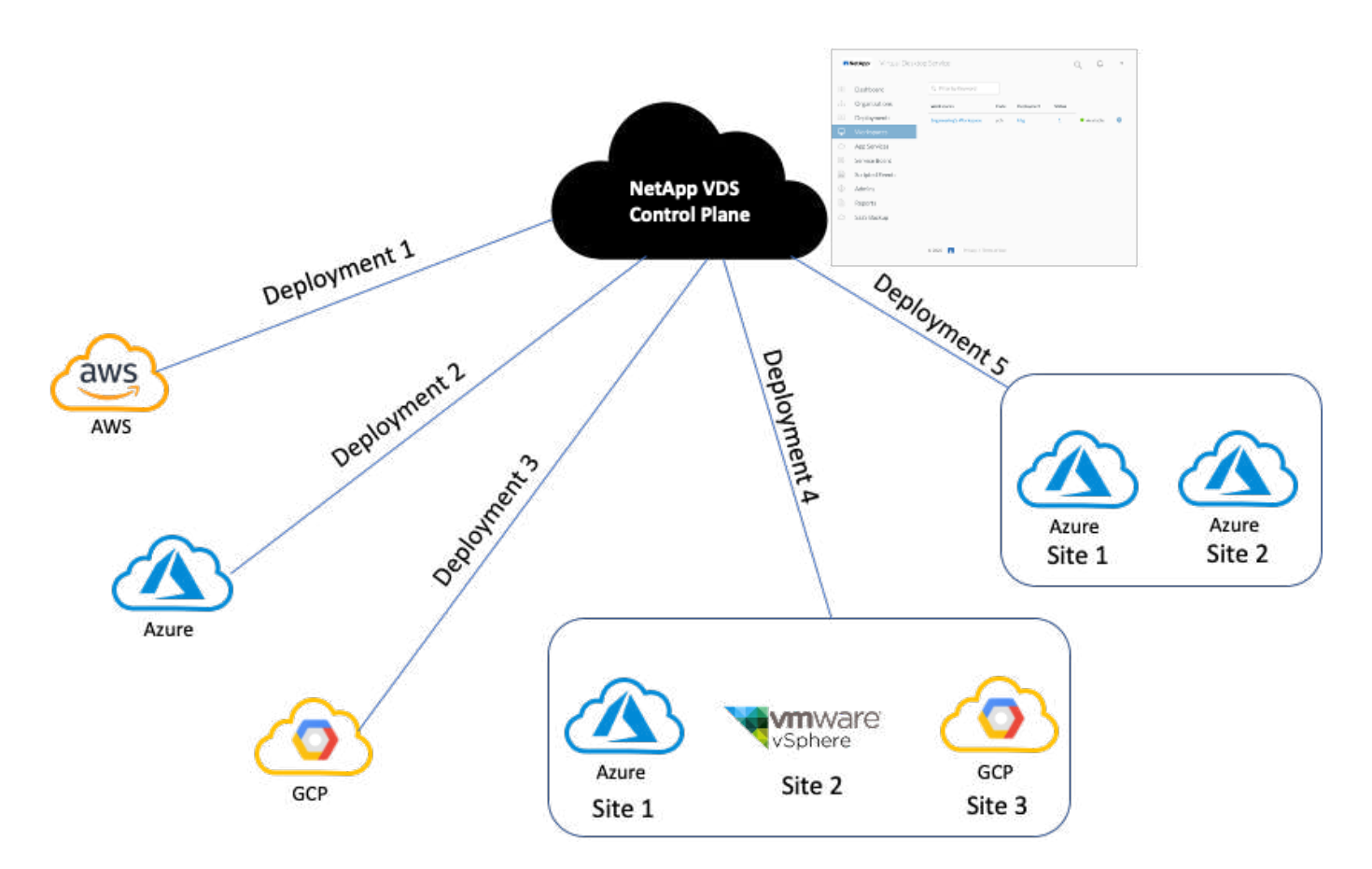

Ogni implementazione è associata a un dominio Active Directory e fornisce ai client un punto di accesso per aree di lavoro e applicazioni. Un provider di servizi o un'azienda che dispone di più domini Active Directory ha in genere più implementazioni. Un singolo dominio Active Directory che si estende in più regioni ha in genere una singola implementazione con più siti.

Per WVD in Azure, Microsoft fornisce un servizio Platform-as-a-Service utilizzato da NetApp VDS. Per altri ambienti, NetApp VDS orchestrerà l'implementazione e la configurazione dei servizi di desktop remoto Microsoft. NetApp VDS supporta sia WVD Classic che WVD ARM e può essere utilizzato anche per aggiornare le versioni esistenti.

Ogni implementazione dispone di servizi per la propria piattaforma, che comprendono Cloud Workspace Manager (endpoint REST API), un gateway HTML 5 (connessione alle macchine virtuali da un portale di gestione VDS), RDS Gateway (Access Point per i client) e un controller di dominio. La figura seguente mostra l'architettura del piano di controllo VDS per l'implementazione RDS.

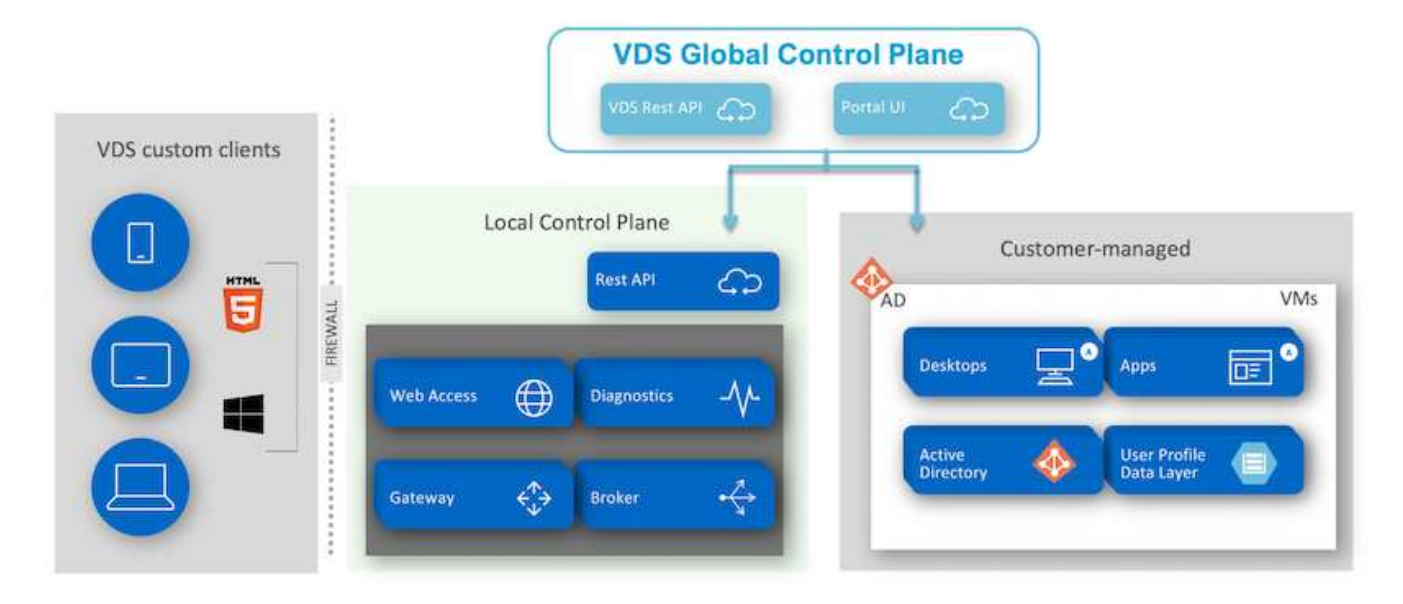

Per le implementazioni RDS, NetApp VDS può essere facilmente accessibile da Windows e dai browser utilizzando software client che può essere personalizzato per includere logo e immagini del cliente. In base alle credenziali dell'utente, fornisce all'utente l'accesso a aree di lavoro e applicazioni approvate. Non è necessario configurare i dettagli del gateway.

La figura seguente mostra il client NetApp VDS.

NetApp | Virtual Desktop Service

# NetApp Artual Desktop Servi

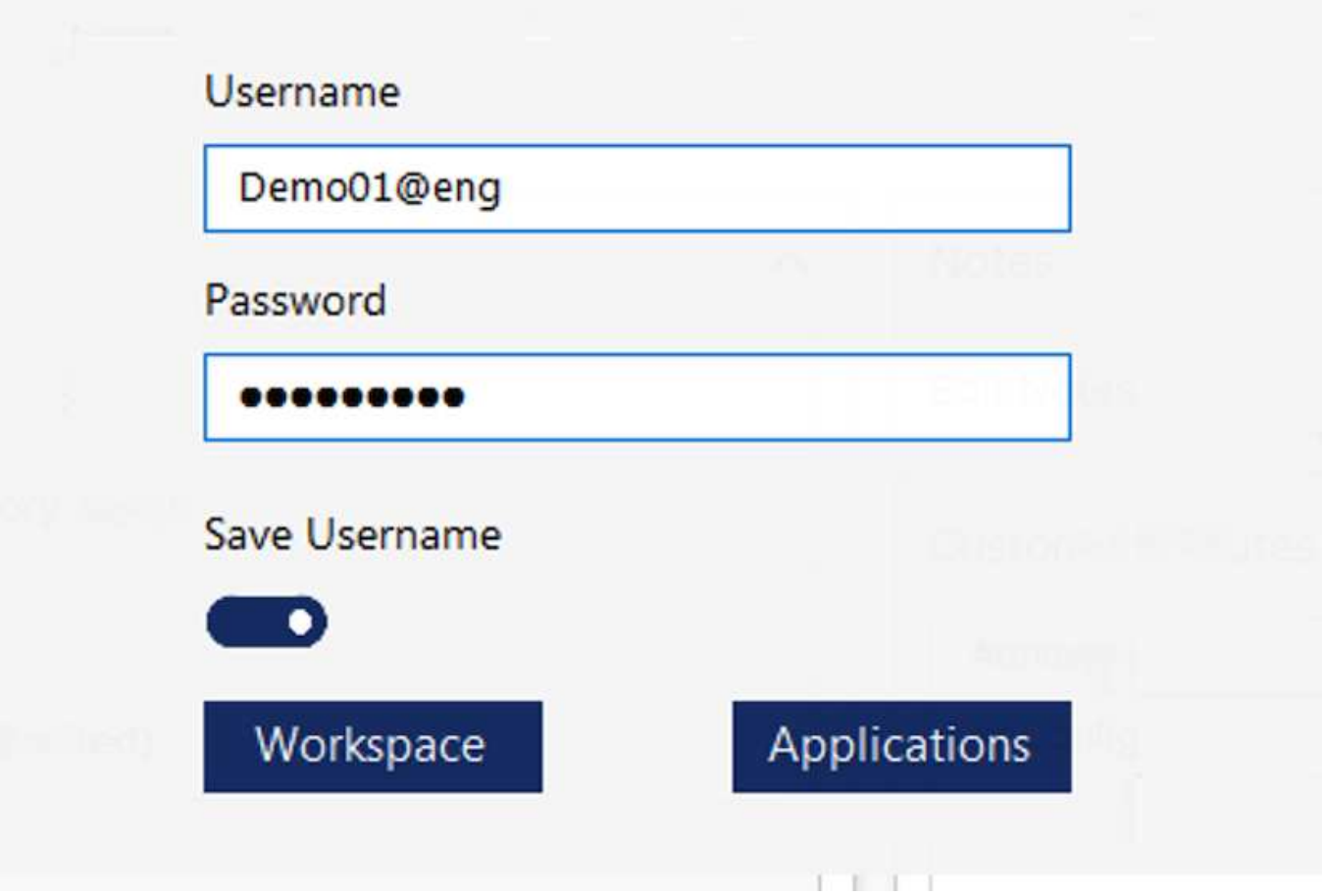

Nell'implementazione di Azure WVD, Microsoft gestisce l'access point per i client e può essere utilizzato da un client Microsoft WVD disponibile in modalità nativa per diversi sistemi operativi. È inoltre possibile accedervi da un portale basato su web. La configurazione del software client deve essere gestita dall'oggetto Criteri di gruppo (GPO) o in altri modi preferiti dai clienti.

La seguente figura illustra l'architettura del piano di controllo VDS per le implementazioni di Azure WVD.

 $\times$ 

≡

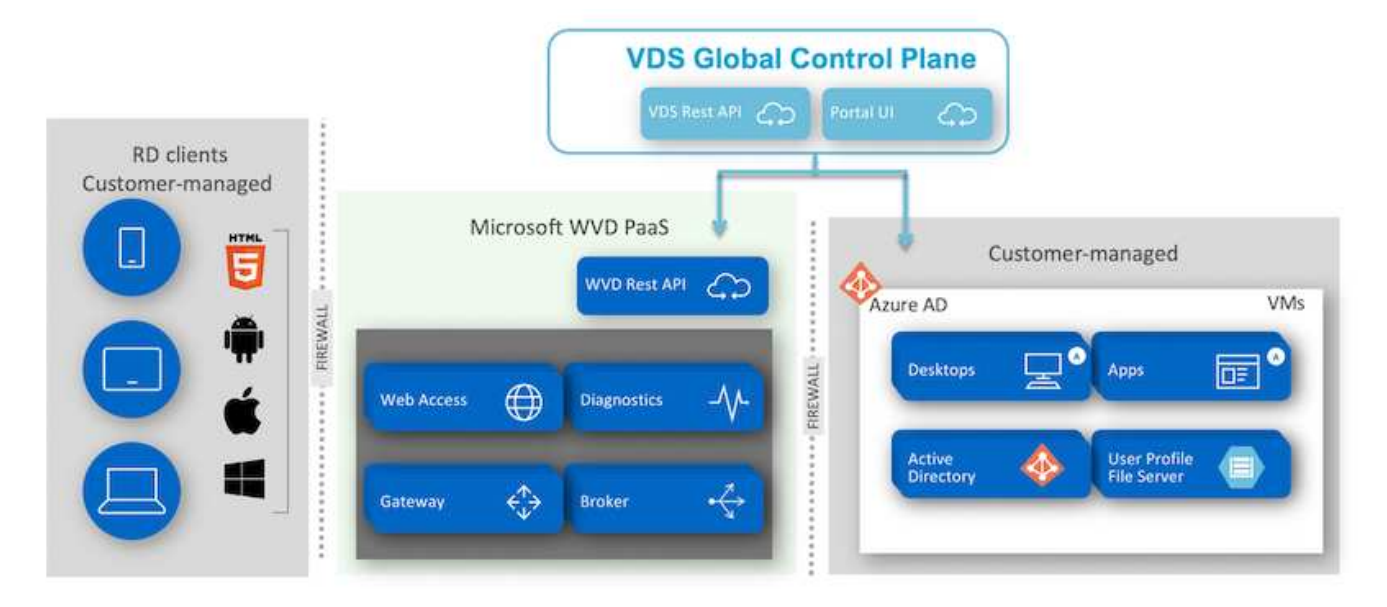

Oltre all'implementazione e alla configurazione dei componenti richiesti, NetApp VDS gestisce anche la gestione degli utenti, la gestione delle applicazioni, la scalabilità delle risorse e l'ottimizzazione.

NetApp VDS può creare utenti o concedere agli account utente esistenti l'accesso allo spazio di lavoro cloud o ai servizi applicativi. Il portale può essere utilizzato anche per la reimpostazione delle password e la delega dell'amministrazione di un sottoinsieme di componenti. Gli amministratori dell'helpdesk o i tecnici di livello 3 possono affiancare le sessioni degli utenti per la risoluzione dei problemi o connettersi ai server dall'interno del portale.

NetApp VDS può utilizzare i modelli di immagine creati dall'utente oppure quelli esistenti sul mercato per il provisioning basato sul cloud. Per ridurre il numero di immagini da gestire, è possibile utilizzare un'immagine di base e il provisioning di eventuali applicazioni aggiuntive necessarie utilizzando il framework fornito per includere qualsiasi tool della riga di comando come chocolatey, MSIX app attach, PowerShell e così via. Anche gli script personalizzati possono essere utilizzati come parte degli eventi del ciclo di vita delle macchine.

# **Panoramica di NetApp HCI**

NetApp HCI è un'infrastruttura di cloud ibrido costituita da una combinazione di nodi di storage e nodi di calcolo. È disponibile come unità a due rack o come unità a rack singolo, a seconda del modello. L'installazione e la configurazione necessarie per implementare le macchine virtuali sono automatizzate con NetApp Deployment Engine (NDE). I cluster di calcolo vengono gestiti con VMware vCenter e i cluster di storage vengono gestiti con il plug-in vCenter implementato con NDE. Una VM di gestione chiamata mNode viene implementata come parte di NDE.

NetApp HCI gestisce le seguenti funzioni:

- Aggiornamenti della versione
- Invio di eventi a vCenter
- Gestione del plug-in vCenter
- Tunnel VPN per il supporto
- NetApp Active IQ Collector

• L'estensione dei NetApp Cloud Services on-premise, consentendo un'infrastruttura di cloud ibrido. La figura seguente mostra i componenti HCI.

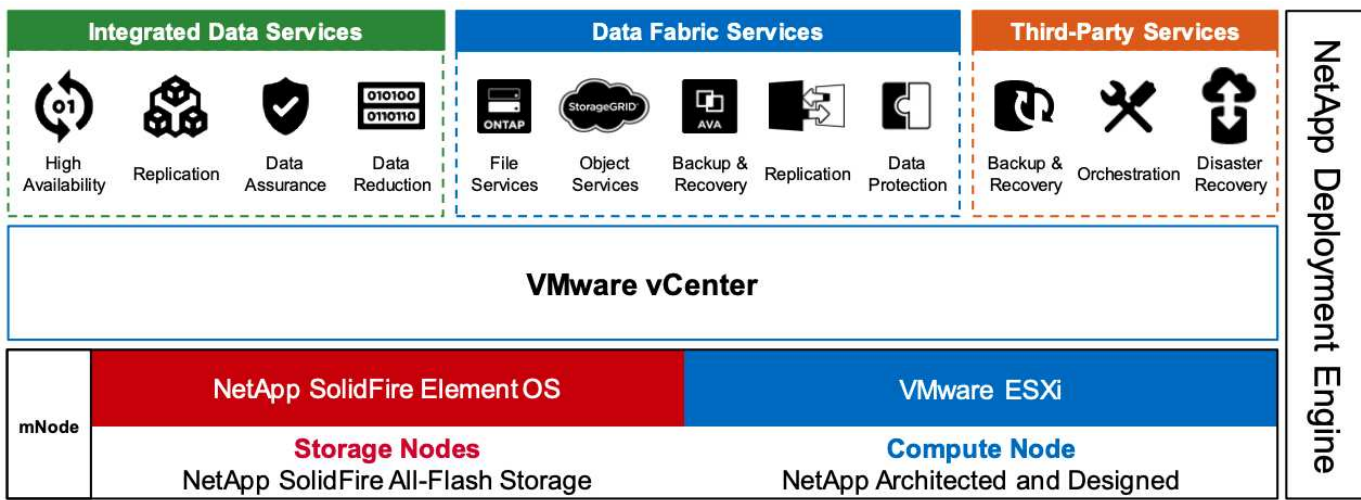

#### **Nodi di storage**

I nodi di storage sono disponibili come unità rack a mezza larghezza o a larghezza intera. Inizialmente sono necessari almeno quattro nodi di storage e un cluster può espandersi fino a 40 nodi. Un cluster di storage può essere condiviso tra più cluster di calcolo. Tutti i nodi di storage contengono un controller della cache per migliorare le performance di scrittura. Un singolo nodo fornisce 50.000 o 100.000 IOPS con una dimensione del blocco 4K.

I nodi di storage NetApp HCI eseguono il software NetApp Element, che fornisce limiti di QoS minimi, massimi e burst. Il cluster di storage supporta una combinazione di nodi di storage, anche se un nodo di storage non può superare un terzo della capacità totale.

#### **Nodi di calcolo**

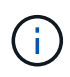

NetApp supporta lo storage connesso a qualsiasi server di calcolo elencato nella ["Guida alla](https://www.vmware.com/resources/compatibility/search.php?deviceCategory=server) [compatibilità VMware".](https://www.vmware.com/resources/compatibility/search.php?deviceCategory=server)

I nodi di calcolo sono disponibili in metà larghezza, larghezza completa e due dimensioni di unità rack. I modelli NetApp HCI H410C e H610C sono basati su processori scalabili Intel Skylake. H615C è basato su processori scalabili Intel Cascade Lake di seconda generazione. Esistono due modelli di calcolo che contengono GPU: Il modello H610C contiene due schede NVIDIA M10 e il modello H615C contiene tre schede NVIDIA T4.

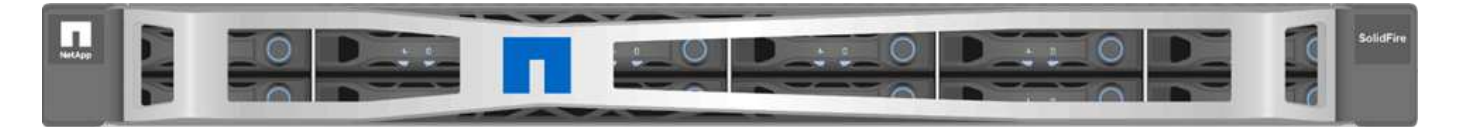

NVIDIA T4 dispone di 40 core RT che forniscono la potenza di calcolo necessaria per fornire il ray tracing in tempo reale. Lo stesso modello di server utilizzato da progettisti e ingegneri può ora essere utilizzato anche dagli artisti per creare immagini fotorealistiche con luce che rimbalza dalle superfici proprio come nella vita reale. Questa GPU compatibile con RTX produce prestazioni di ray tracing in tempo reale fino a cinque Giga raggi al secondo. NVIDIA T4, se combinata con il software quadro Virtual Data Center Workstation (quadro VDWS), consente agli artisti di creare design fotorealistici con ombre, riflessi e rifrazioni precise su qualsiasi dispositivo da qualsiasi posizione.

I core Tensor ti consentono di eseguire carichi di lavoro di deduzione per l'apprendimento approfondito. Durante l'esecuzione di questi carichi di lavoro, NVIDIA T4 con quadro VDWS offre prestazioni fino a 25 volte più veloci rispetto a una macchina virtuale gestita da un server solo CPU. NetApp H615C con tre schede NVIDIA T4 in un'unità rack è la soluzione ideale per la grafica e i carichi di lavoro a elaborazione intensiva.

La figura seguente elenca le schede NVIDIA GPU e ne confronta le caratteristiche.

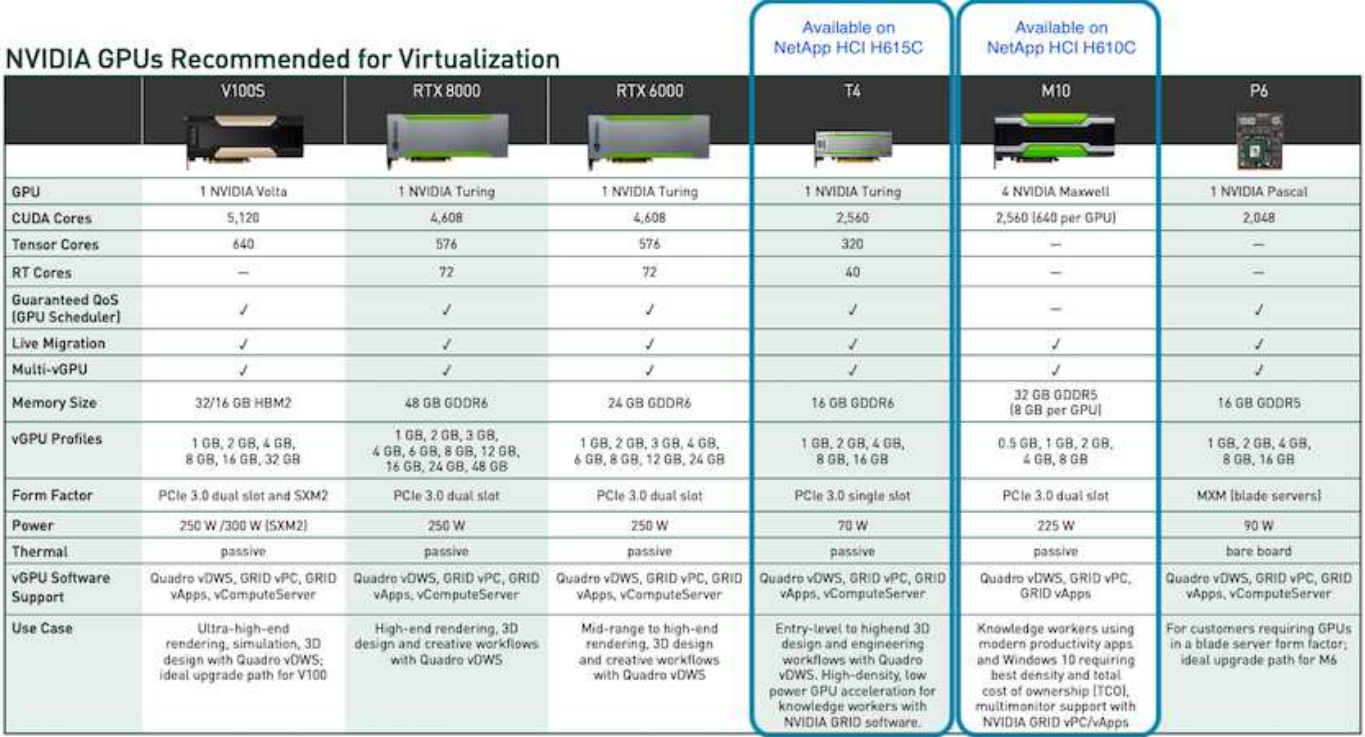

La GPU M10 rimane la migliore soluzione TCO per i casi di utilizzo dei knowledge worker. Tuttavia, il T4 rappresenta un'ottima alternativa quando si desidera standardizzare su una GPU che può essere utilizzata in diversi casi di utilizzo, come workstation virtuali, performance grafiche, rendering interattivo in tempo reale e deduzione. Con il T4, L'IT può sfruttare le stesse risorse GPU per eseguire carichi di lavoro misti―ad esempio, eseguendo VDI durante il giorno e riutilizzando le risorse per eseguire i carichi di lavoro di calcolo di notte.

Il nodo di calcolo H610C è costituito da due unità rack; il modello H615C è un'unità rack di dimensioni pari a una e consuma meno energia. Il modello H615C supporta la codifica e la decodifica H.264 e H.265 (High Efficiency Video Coding [HEVC]) 4:4:4. Supporta anche il decoder VP9 sempre più diffuso; anche il pacchetto container WebM fornito da YouTube utilizza il codec VP9 per il video.

Il numero di nodi in un cluster di calcolo è determinato da VMware; attualmente è 96 con VMware vSphere 7.0 Update 1. La combinazione di diversi modelli di nodi di calcolo in un cluster è supportata quando è attivata la compatibilità vMotion avanzata (EVC).

# **Licenze NVIDIA**

Quando si utilizza un H610C o H615C, la licenza per la GPU deve essere acquistata dai partner NVIDIA autorizzati a rivendere le licenze. È possibile trovare i partner NVIDIA con ["ricerca partner"](https://www.nvidia.com/object/partner-locator.html). Cerca competenze come GPU virtuale (vGPU) o Tesla.

Il software NVIDIA vGPU è disponibile in quattro edizioni:

• NVIDIA GRID Virtual PC (GRID VPC)

- Applicazioni virtuali NVIDIA GRID (GRID vApps)
- Workstation NVIDIA quadro Virtual Data Center (quadro VDWS)
- NVIDIA Virtual ComputeServer (vComputeServer)

#### **PC virtuale GRID**

Questo prodotto è ideale per gli utenti che desiderano un desktop virtuale che offra un'esperienza utente ottimale per applicazioni Microsoft Windows, browser, video ad alta definizione e supporto multi-monitor. NVIDIA GRID Virtual PC offre un'esperienza nativa in un ambiente virtuale, consentendo di eseguire tutte le applicazioni del PC a piene performance.

#### **APPLICAZIONI Grid Virtual**

LE APPLICAZIONI GRID vApps sono destinate alle organizzazioni che implementano un Remote Desktop Session host (RDSH) o altre soluzioni basate su sessioni o streaming di applicazioni. Progettati per offrire applicazioni Microsoft Windows alle massime performance, i desktop RDSH ospitati da Windows Server sono supportati anche DA GRID vApps.

#### **Quadro Virtual Data Center Workstation**

Questa edizione è ideale per i designer mainstream e high-end che utilizzano potenti applicazioni per la creazione di contenuti 3D come Dassault CATIA, SOLIDWORKS, 3Dexcite, Siemens NX, PTC Creo, Schlumberger Petrel, o Autodesk Maya. NVIDIA quadro VDWS consente agli utenti di accedere alle proprie applicazioni grafiche professionali con funzionalità e prestazioni complete, ovunque si trovino su qualsiasi dispositivo.

#### **NVIDIA Virtual ComputeServer**

Molte organizzazioni eseguono carichi di lavoro server a elaborazione intensiva come intelligenza artificiale (ai), deep learning (DL) e data science. In questi casi di utilizzo, il software NVIDIA vComputeServer virtualizza la GPU NVIDIA, che accelera i carichi di lavoro dei server a elaborazione intensiva con funzionalità come codice di correzione degli errori, eliminazione delle pagine, peer-to-peer su NVLink e multi-vGPU.

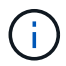

Una licenza quadro VDWS consente di utilizzare GRID VPC e NVIDIA vComputeServer.

#### **Implementazione**

NetApp VDS può essere implementato su Microsoft Azure utilizzando un'applicazione di configurazione disponibile in base alla base di codice richiesta. La versione corrente è disponibile ["qui"](https://cwasetup.cloudworkspace.com) e la release di anteprima del prodotto in arrivo è disponibile ["qui".](https://preview.cwasetup.cloudworkspace.com)

Vedere ["questo video"](https://www.youtube.com/watch?v=Gp2DzWBc0Go&) per le istruzioni di implementazione.

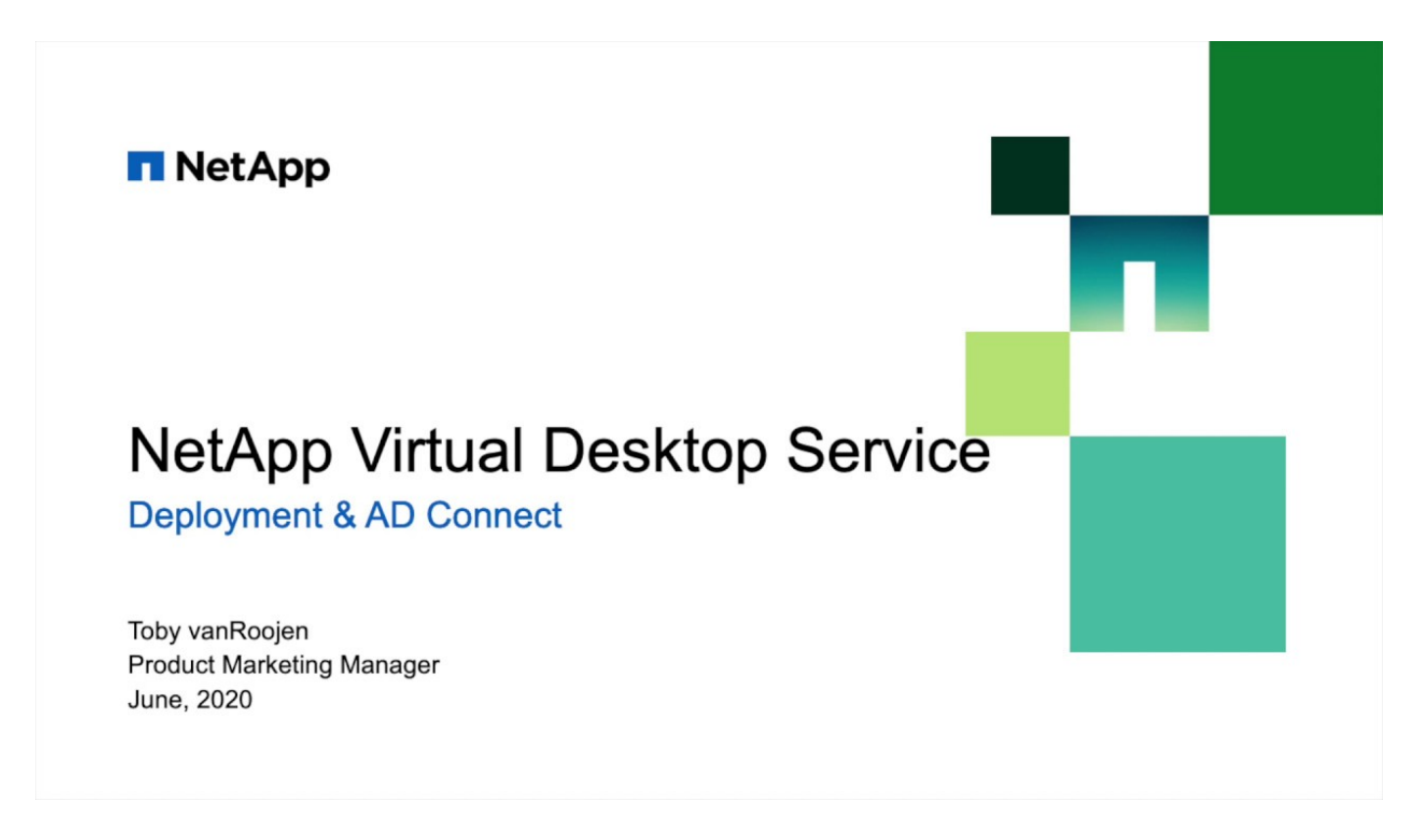

# **Ambiente di cloud ibrido**

NetApp Virtual Desktop Service può essere esteso a on-premise quando esiste una connettività tra risorse on-premise e risorse cloud. Le aziende possono stabilire il collegamento a Microsoft Azure utilizzando Express Route o una connessione VPN IPSec site-to-site. È inoltre possibile creare collegamenti ad altri cloud in modo simile utilizzando un collegamento dedicato o un tunnel VPN IPSec.

Per la convalida della soluzione, abbiamo utilizzato l'ambiente illustrato nella figura seguente.

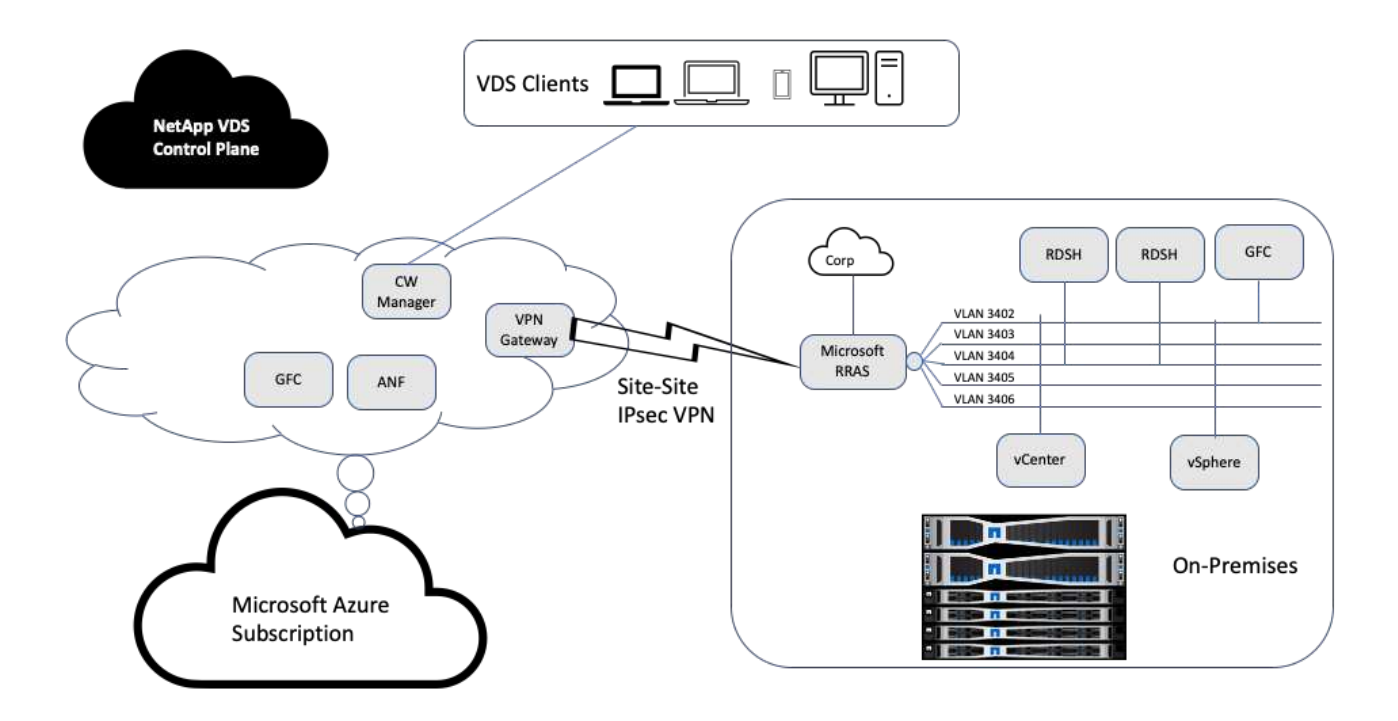

On-premise, avevamo più VLAN per la gestione, host di sessione desktop remoto e così via. Si trovavano nella subnet 172.21.146-150.0/24 e venivano instradati alla rete aziendale utilizzando il servizio di accesso di routing remoto Microsoft. Abbiamo anche eseguito le seguenti attività:

- 1. Abbiamo preso nota dell'IP pubblico di Microsoft Routing and Remote Access Server (RRAS), identificato con IPchicken.com.
- 2. Abbiamo creato una risorsa Virtual Network Gateway (VPN basata su routing) con Azure Subscription.
- 3. È stata creata la connessione che fornisce l'indirizzo del gateway di rete locale per l'IP pubblico del server Microsoft RRAS.
- 4. Abbiamo completato la configurazione VPN su RRAS per creare un'interfaccia virtuale utilizzando l'autenticazione pre-condivisa fornita durante la creazione del gateway VPN. Se configurata correttamente, la VPN deve trovarsi nello stato connesso. Invece di Microsoft RRAS, è possibile utilizzare pfSense o altri strumenti pertinenti per creare il tunnel VPN IPSec sito-sito. Poiché è basato su route, il tunnel reindirizza il traffico in base alle subnet specifiche configurate.

Microsoft Azure Active Directory fornisce l'autenticazione dell'identità basata su oAuth. Le autenticazioni dei client aziendali richiedono in genere l'autenticazione basata su NTLM o Kerberos. I servizi di dominio Active Directory di Microsoft Azure eseguono la sincronizzazione dell'hash delle password tra Azure Active Directory e i controller di dominio on-premise utilizzando ADConnect.

Per la convalida di questa soluzione VDS ibrida, abbiamo inizialmente implementato Microsoft Azure e aggiunto un sito aggiuntivo con vSphere. Il vantaggio di questo approccio è che i servizi della piattaforma sono stati implementati in Microsoft Azure e quindi sono stati prontamente sottoposti a backup utilizzando il portale. È quindi possibile accedere facilmente ai servizi da qualsiasi luogo, anche se il collegamento VPN del sito non è attivo.

Per aggiungere un altro sito, abbiamo utilizzato uno strumento chiamato DCConfig. Il collegamento a tale applicazione è disponibile sul desktop della macchina virtuale CWMgr (Cloud Workspace Manager). Una volta avviata l'applicazione, accedere alla scheda DataCenter Sites (Siti DataCenter), aggiungere il nuovo sito del

data center e inserire le informazioni richieste come mostrato di seguito. L'URL punta all'IP vCenter. Assicurarsi che la macchina virtuale CWMgr possa comunicare con vCenter prima di aggiungere la configurazione.

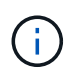

Assicurarsi che vSphere PowerCLI 5.1 su CloudWorkspace Manager sia installato per consentire la comunicazione con l'ambiente VMware vSphere.

La seguente figura illustra la configurazione del sito del data center on-premise.

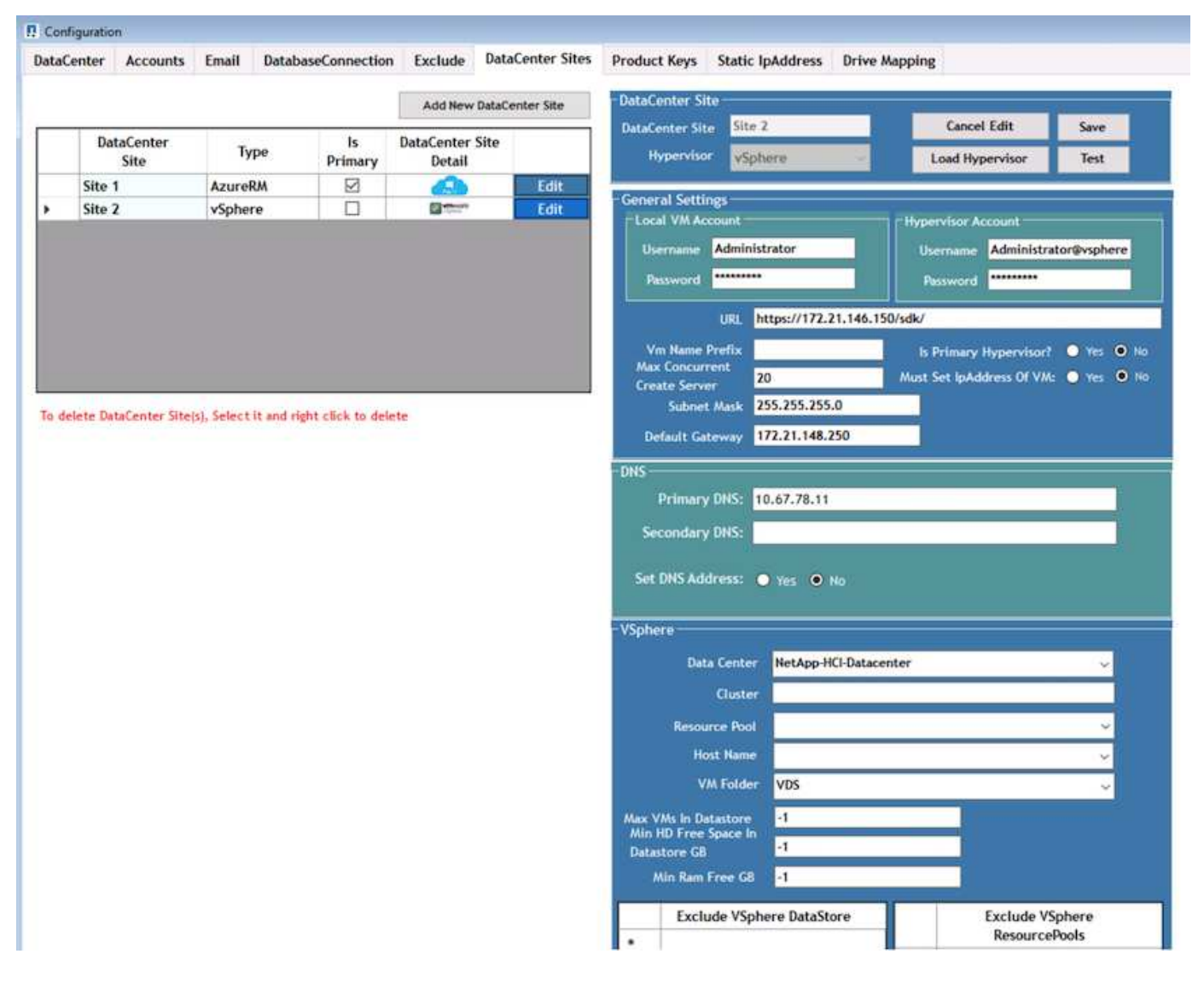

Tenere presente che sono disponibili opzioni di filtraggio per le risorse di calcolo in base al cluster specifico, al nome host o allo spazio libero della RAM. Le opzioni di filtraggio per le risorse di storage includono lo spazio libero minimo sugli archivi dati o il numero massimo di macchine virtuali per archivio dati. Gli archivi di dati possono essere esclusi utilizzando espressioni regolari. Fare clic sul pulsante Save (Salva) per salvare la configurazione.

Per convalidare la configurazione, fare clic sul pulsante Test o fare clic su Load Hypervisor (carica hypervisor) e selezionare un menu a discesa nella sezione vSphere. Deve essere compilato con i valori appropriati. È consigliabile mantenere l'hypervisor primario impostato su yes per il sito di provisioning predefinito.

I modelli di macchine virtuali creati su VMware vSphere vengono utilizzati come raccolte di provisioning su VDS. Le raccolte di provisioning sono disponibili in due forme: Condivisa e VDI. Il tipo di raccolta di

provisioning condiviso viene utilizzato per i servizi di desktop remoto per i quali viene applicata una singola policy di risorse a tutti i server. Il tipo di VDI viene utilizzato per le istanze di WVD per le quali il criterio di risorsa viene assegnato singolarmente. Ai server di una raccolta di provisioning può essere assegnato uno dei tre ruoli seguenti:

- **TSDATA.** combinazione di servizi terminal e ruolo del server dati.
- **TS.** servizi terminal (host di sessione).
- **DATA.** file server o database server. Quando si definisce il ruolo del server, è necessario scegliere il modello di macchina virtuale e lo storage (datastore). Il datastore scelto può essere limitato a un datastore specifico oppure è possibile utilizzare l'opzione meno utilizzata in cui il datastore viene scelto in base all'utilizzo dei dati.

Ogni implementazione dispone di risorse VM predefinite per l'allocazione delle risorse cloud in base a utenti attivi, fissi, carico del server o numero di utenti.

# **Test di carico di un singolo server con Login VSI**

Il NetApp Virtual Desktop Service utilizza il protocollo Microsoft Remote Desktop per accedere alle sessioni e alle applicazioni del desktop virtuale, mentre il tool Login VSI determina il numero massimo di utenti che possono essere ospitati su un modello di server specifico. Login VSI simula l'accesso dell'utente a intervalli specifici ed esegue operazioni dell'utente come l'apertura di documenti, la lettura e la composizione di e-mail, l'utilizzo di Excel e PowerPoint, la stampa di documenti, la compressione dei file e l'esecuzione di interruzioni casuali. Quindi, misura i tempi di risposta. I tempi di risposta dell'utente sono bassi quando l'utilizzo del server è basso e aumentano quando vengono aggiunte più sessioni dell'utente. Login VSI determina la linea di base in base alle sessioni di accesso utente iniziali e riporta la sessione utente massima quando la risposta dell'utente supera i 2 secondi dalla linea di base.

NetApp Virtual Desktop Service utilizza Microsoft Remote Desktop Protocol per accedere alle applicazioni e alle sessioni di Virtual Desktop. Per determinare il numero massimo di utenti che possono essere ospitati su un modello di server specifico, è stato utilizzato il tool Login VSI. Login VSI simula l'accesso dell'utente a intervalli specifici ed esegue operazioni dell'utente come l'apertura di documenti, la lettura e la composizione di e-mail, l'utilizzo di Excel e PowerPoint, la stampa di documenti, la compressione di file, l'esecuzione di interruzioni casuali e così via. Inoltre, misura i tempi di risposta. I tempi di risposta dell'utente sono bassi quando l'utilizzo del server è basso e aumentano quando vengono aggiunte più sessioni dell'utente. Login VSI determina la linea di base in base alle sessioni di accesso utente iniziali e riporta il numero massimo di sessioni utente quando la risposta dell'utente supera i 2 secondi dalla linea di base.

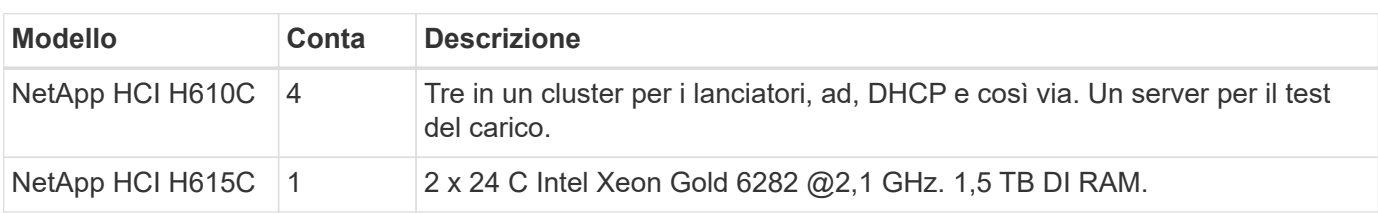

La seguente tabella contiene l'hardware utilizzato per questa convalida.

La seguente tabella contiene il software utilizzato per la convalida.

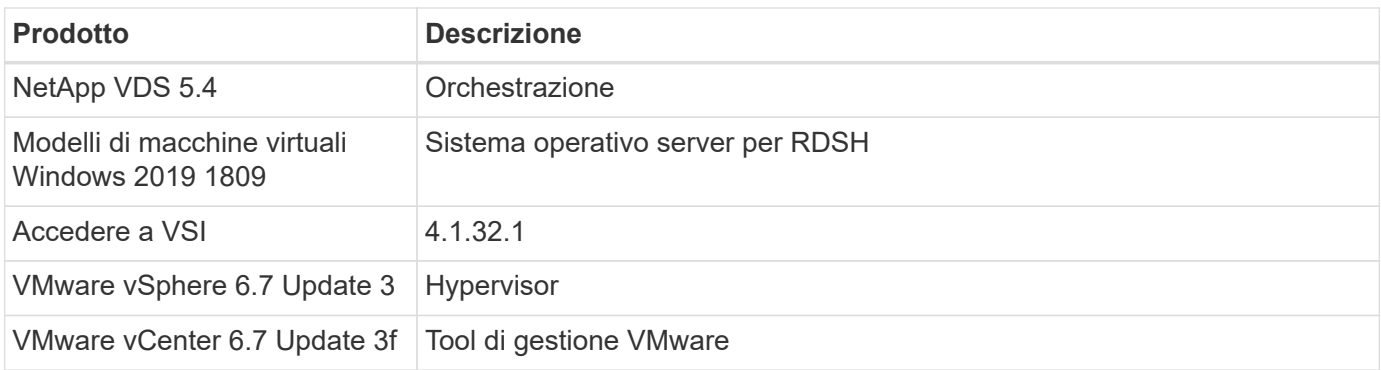

I risultati del test Login VSI sono i seguenti:

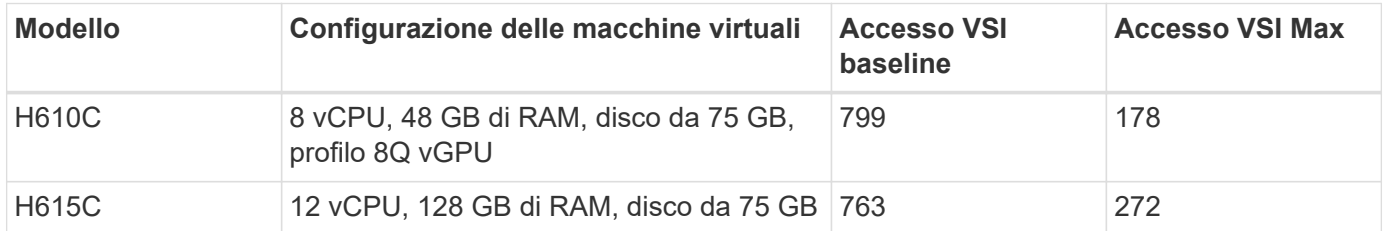

Considerando i limiti inferiori a NUMA e l'hyperthreading, le otto macchine virtuali scelte per il test e la configurazione delle macchine virtuali dipendono dai core disponibili sull'host.

Abbiamo utilizzato 10 macchine virtuali di avvio sull'H610C, che utilizzavano il protocollo RDP per connettersi alla sessione utente. La figura seguente mostra le informazioni di connessione Login VSI.

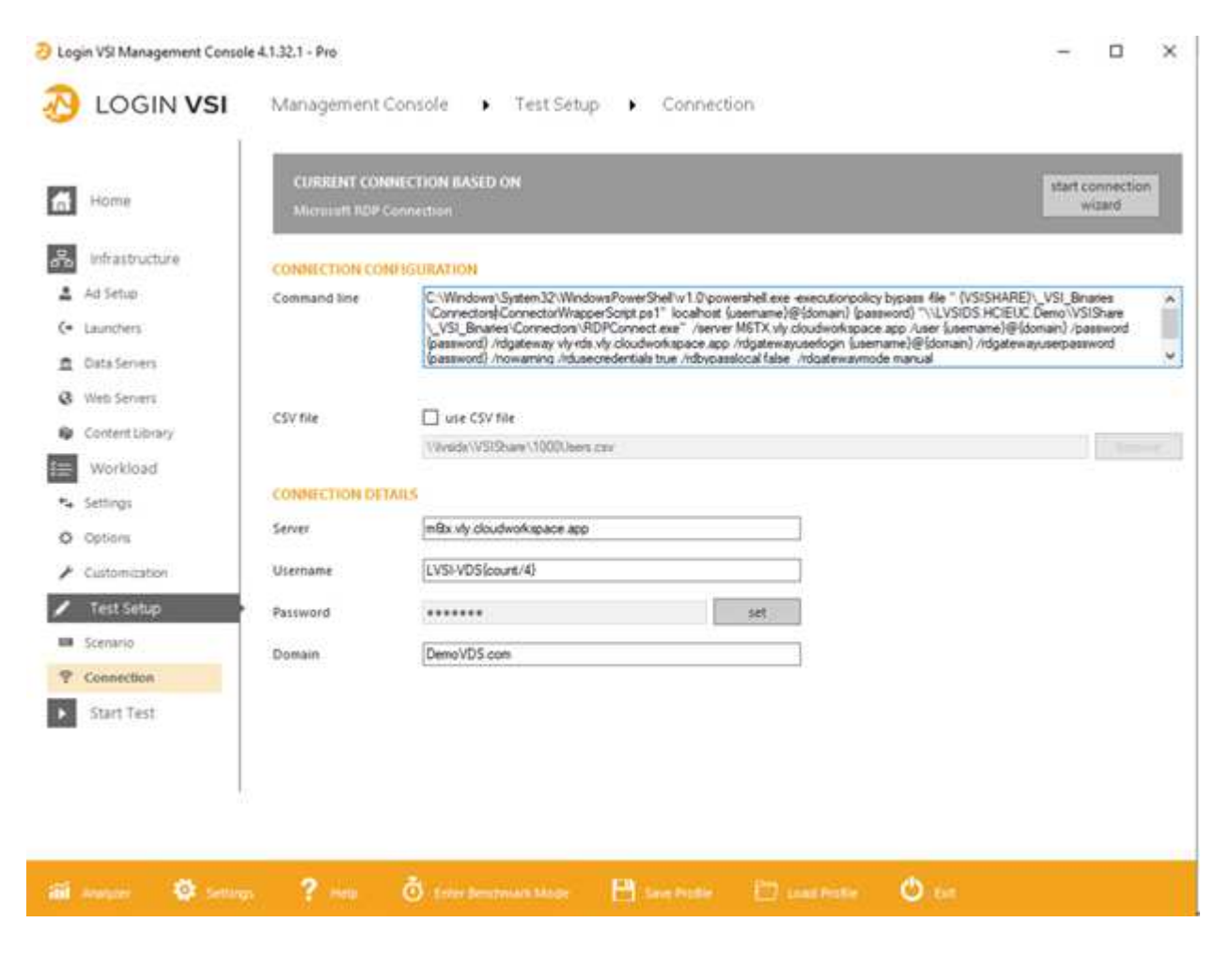

La figura seguente mostra il tempo di risposta di Login VSI rispetto alle sessioni attive per H610C.

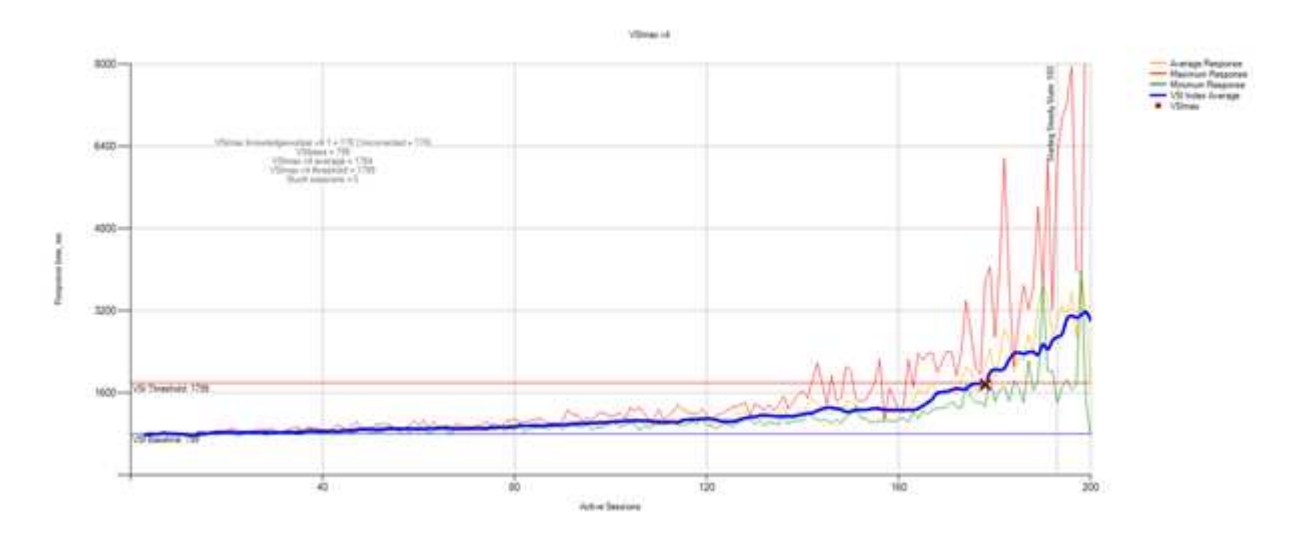

La figura seguente mostra il tempo di risposta di Login VSI rispetto alle sessioni attive per H615C.

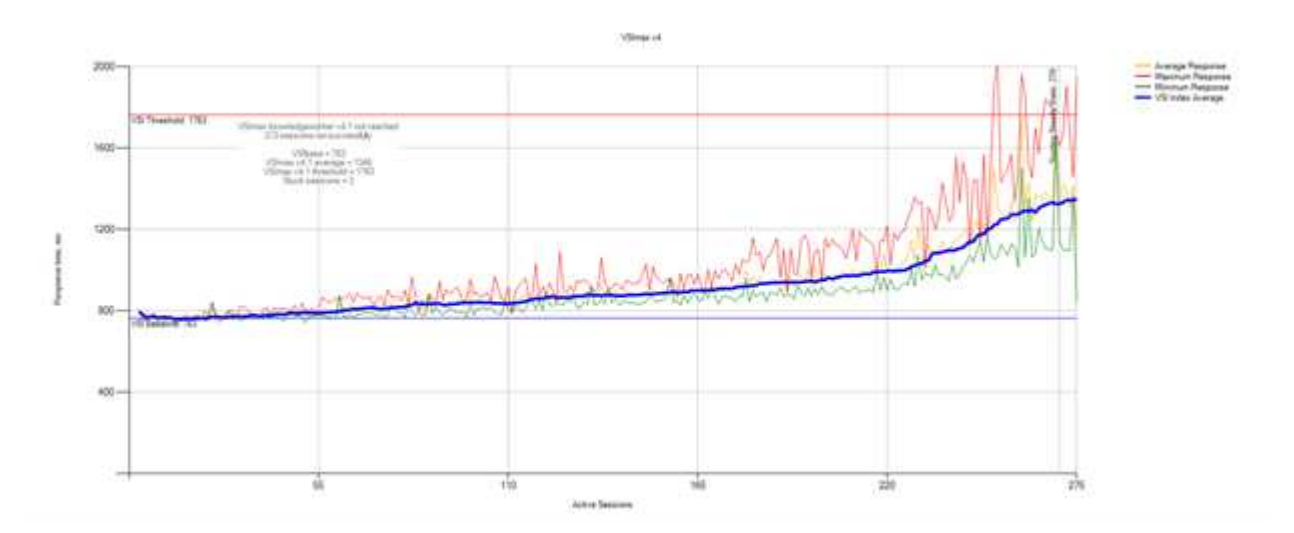

Le metriche delle performance di Cloud Insights durante il test VSI di accesso H615C per host vSphere e macchine virtuali sono illustrate nella figura seguente.

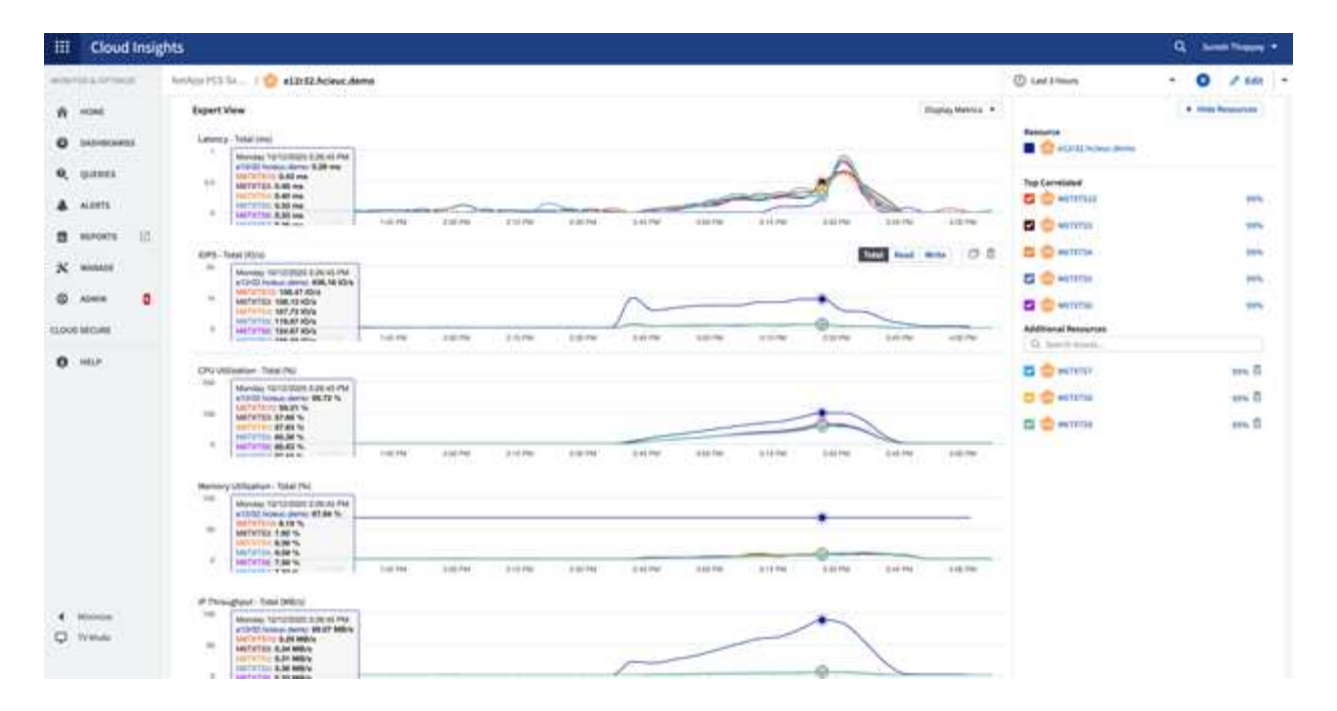

# **Portale di gestione**

È disponibile il portale NetApp VDS Cloud Workspace Management Suite ["qui"](https://manage.cloudworkspace.com/) e la prossima versione è disponibile ["qui".](https://preview.manage.cloudworkspace.com/)

Il portale consente la gestione centralizzata di varie implementazioni VDS, tra cui una con siti definiti per utenti on-premise, amministrativi, catalogo di applicazioni ed eventi con script. Il portale viene utilizzato anche dagli utenti amministrativi per il provisioning manuale delle applicazioni, se necessario, e per la connessione a qualsiasi computer per la risoluzione dei problemi.

I service provider possono utilizzare questo portale per aggiungere i propri partner di canale e consentire loro di gestire i propri client.

## **Gestione utenti**

NetApp VDS utilizza Azure Active Directory per l'autenticazione dell'identità e Azure Active Directory Domain Services per l'autenticazione NTLM/Kerberos. Lo strumento ADConnect può essere utilizzato per sincronizzare un dominio Active Directory onpremise con Azure Active Directory.

È possibile aggiungere nuovi utenti dal portale oppure attivare lo spazio di lavoro cloud per gli utenti esistenti. Le autorizzazioni per le aree di lavoro e i servizi applicativi possono essere controllate da singoli utenti o da gruppi. Dal portale di gestione, è possibile definire gli utenti amministrativi per controllare le autorizzazioni per il portale, le aree di lavoro e così via.

La seguente figura illustra la gestione degli utenti in NetApp VDS.

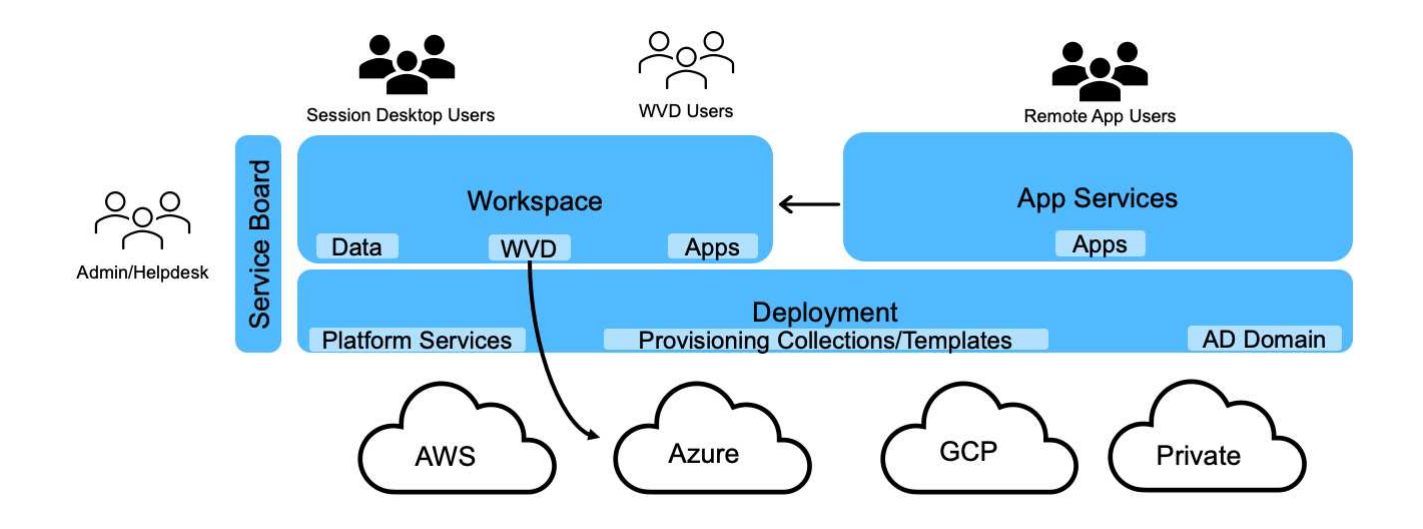

Ogni area di lavoro risiede nella propria unità organizzativa (OU) di Active Directory sotto l'unità organizzativa Cloud Workspace, come illustrato nella figura seguente.

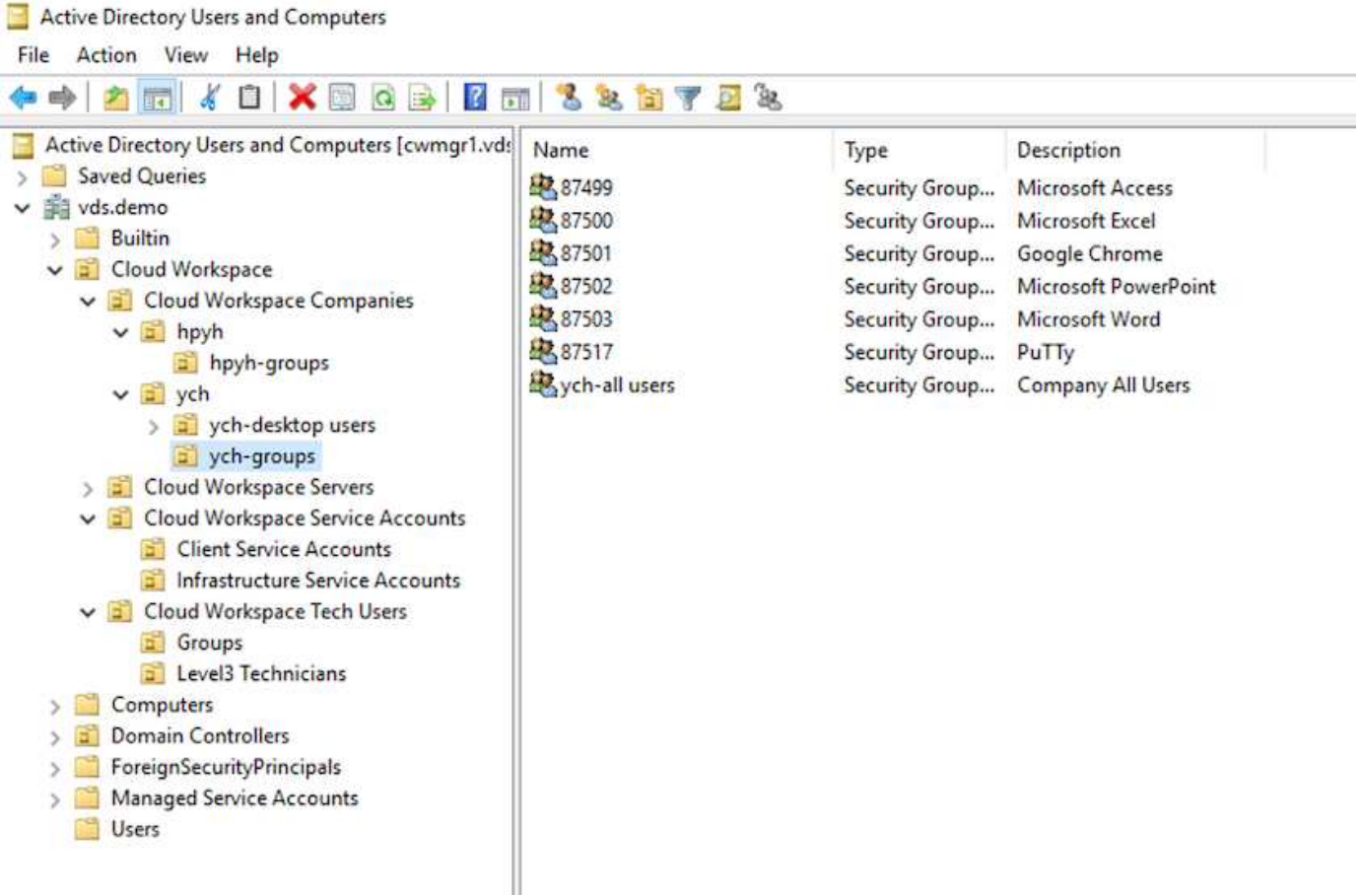

Per ulteriori informazioni, vedere ["questo video"](https://youtu.be/RftG7v9n8hw) Sulle autorizzazioni degli utenti e sulla gestione degli utenti in NetApp VDS.

Quando un gruppo Active Directory viene definito come CRAUserGroup utilizzando una chiamata API per il data center, tutti gli utenti di tale gruppo vengono importati in CloudWorkspace per la gestione mediante l'interfaccia utente. Quando l'area di lavoro cloud è attivata per l'utente, VDS crea le cartelle principali dell'utente, i permessi delle impostazioni, gli aggiornamenti delle proprietà dell'utente e così via.

Se l'opzione VDI User Enabled (utente VDI abilitato) è selezionata, VDS crea una macchina RDS a sessione singola dedicata a tale utente. Richiede il provisioning del modello e del datastore.

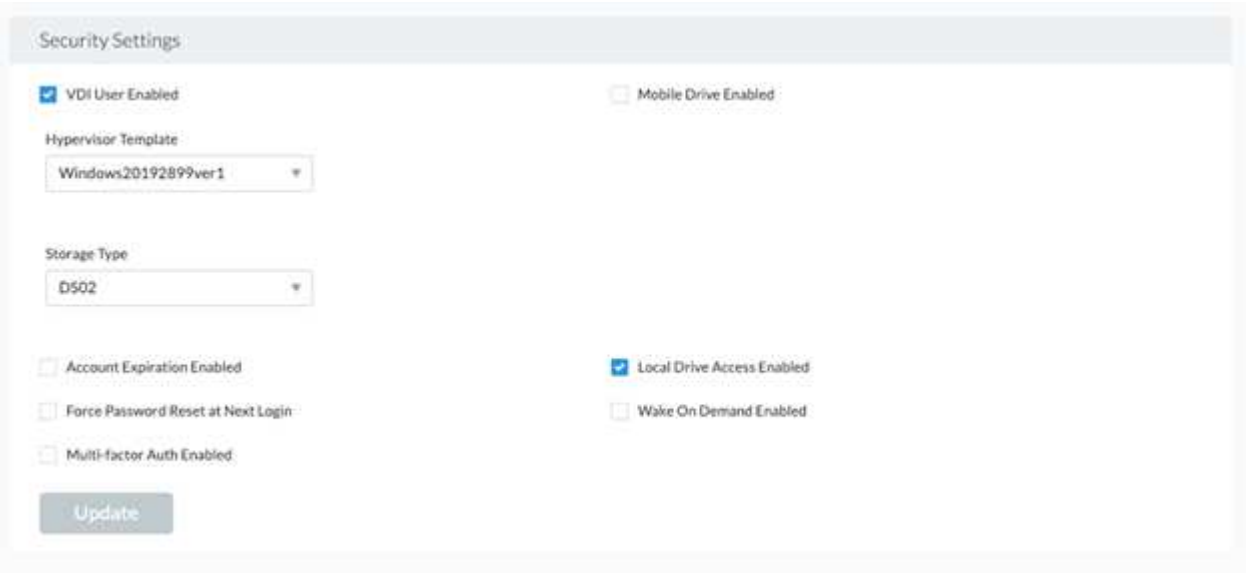

# **Gestione dell'area di lavoro**

Un'area di lavoro è costituita da un ambiente desktop, che può essere condiviso in sessioni di desktop remoto ospitate on-premise o in qualsiasi ambiente cloud supportato. Con Microsoft Azure, l'ambiente desktop può essere persistente con i desktop virtuali Windows. Ogni area di lavoro è associata a un'organizzazione o a un client specifico. Le opzioni disponibili durante la creazione di una nuova area di lavoro sono illustrate nella figura seguente.

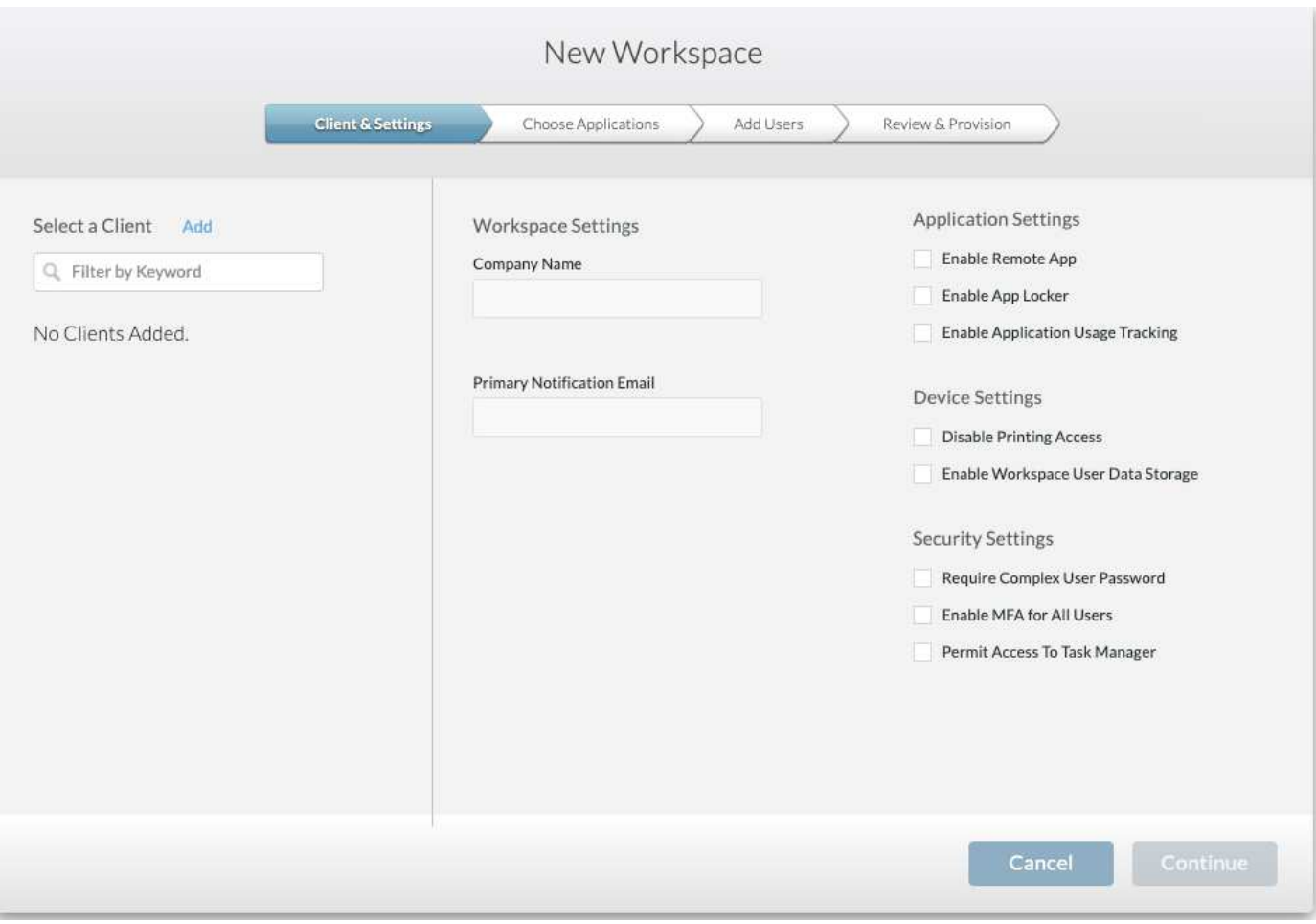

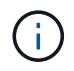

Ogni area di lavoro è associata a un'implementazione specifica.

Le aree di lavoro contengono applicazioni e servizi app associati, cartelle di dati condivise, server e un'istanza WVD. Ogni area di lavoro può controllare le opzioni di sicurezza come l'applicazione della complessità delle password, l'autenticazione a più fattori, i controlli dei file e così via.

Le aree di lavoro possono controllare la pianificazione del carico di lavoro per accendere server aggiuntivi, limitare il numero di utenti per server o impostare la pianificazione delle risorse disponibili per un determinato periodo (sempre acceso/spento). Le risorse possono anche essere configurate per l'attivazione on-demand.

Se necessario, lo spazio di lavoro può sostituire le impostazioni predefinite delle risorse delle macchine virtuali di implementazione. Per WVD, i pool di host WVD (che contengono host di sessione e gruppi di applicazioni) e le aree di lavoro WVD possono essere gestiti anche dal portale della suite di gestione dell'area di lavoro cloud. Per ulteriori informazioni sul pool di host WVD, consultare questa sezione ["video".](https://www.youtube.com/watch?v=kaHZm9yCv8g&feature=youtu.be&ab_channel=NetApp)

## **Gestione delle applicazioni**

I task worker possono avviare rapidamente un'applicazione dall'elenco di applicazioni disponibili. I servizi app pubblicano le applicazioni dagli host della sessione di servizi Desktop remoto. Con WVD, i gruppi di applicazioni offrono funzionalità simili dai pool di host di Windows 10 a più sessioni.

Per consentire agli impiegati di potenziare gli utenti, è possibile eseguire il provisioning manuale delle applicazioni necessarie utilizzando una scheda di servizio oppure eseguire il provisioning automatico

utilizzando la funzionalità di script degli eventi di NetApp VDS.

Per ulteriori informazioni, consultare ["Pagina NetApp Application Entitlement".](https://docs.netapp.com/us-en/virtual-desktop-service/guide_application_entitlement.html)

#### <span id="page-21-0"></span>**Funzionalità di ONTAP per il servizio di desktop virtuale**

Le seguenti funzionalità di ONTAP lo rendono una scelta interessante da utilizzare con un servizio di desktop virtuale.

• **Filesystem scale-out.** i volumi ONTAP FlexGroup possono crescere fino a oltre 20 PB e possono contenere più di 400 miliardi di file all'interno di un singolo namespace. Il cluster può contenere fino a 24 nodi di storage, ciascuno con un numero flessibile di schede di interfaccia di rete a seconda del modello utilizzato.

I desktop virtuali, le cartelle home, i container dei profili utente, i dati condivisi e così via possono crescere in base alla domanda senza alcuna preoccupazione per le limitazioni del file system.

- **Analisi del file system.** puoi utilizzare il tool XCP per ottenere informazioni sui dati condivisi. Con ONTAP 9.8+ e ActiveIQ Unified Manager, è possibile eseguire query e recuperare facilmente le informazioni sui metadati dei file e identificare i dati cold.
- **Cloud Tiering.** puoi migrare i dati cold in un archivio di oggetti nel cloud o in qualsiasi storage compatibile con S3 nel tuo data center.
- **Versioni dei file.** gli utenti possono ripristinare i file protetti dalle copie Snapshot di NetApp ONTAP. Le copie Snapshot di ONTAP sono molto efficienti in termini di spazio perché registrano solo i blocchi modificati.
- **Namespace globale.** la tecnologia ONTAP FlexCache consente il caching remoto dello storage dei file, semplificando la gestione dei dati condivisi tra ubicazioni contenenti sistemi di storage ONTAP.
- **Supporto multi-tenancy sicuro.** Un singolo cluster di storage fisico può essere presentato come più array di storage virtuali ciascuno con i propri volumi, protocolli di storage, interfacce di rete logiche, dominio di identità e autenticazione, utenti di gestione e così via. Pertanto, è possibile condividere l'array di storage tra più business unit o ambienti, come test, sviluppo e produzione.

Per garantire le performance, è possibile utilizzare la QoS adattiva per impostare i livelli di performance in base allo spazio utilizzato o allocato e controllare la capacità dello storage utilizzando le quote.

• **Integrazione VMware.** i tool ONTAP per VMware vSphere forniscono un plug-in vCenter per il provisioning dei datastore, l'implementazione delle Best practice per gli host vSphere e il monitoraggio delle risorse ONTAP.

ONTAP supporta le API vStorage per l'integrazione degli array (VAAI) per l'offload delle operazioni SCSI/file nell'array di storage. ONTAP supporta inoltre le API vStorage per la consapevolezza dello storage (VASA) e il supporto dei volumi virtuali per protocolli a blocchi e file.

Il plug-in SnapCenter per VMware vSphere offre un metodo semplice per eseguire il backup e il ripristino delle macchine virtuali utilizzando la funzione Snapshot su un array di storage.

ActiveIQ Unified Manager offre visibilità della rete storage end-to-end in un ambiente vSphere. Gli amministratori possono identificare facilmente qualsiasi problema di latenza che potrebbe verificarsi negli ambienti di desktop virtuali ospitati su ONTAP.

• **Conformità alla sicurezza.** con ActiveIQ Unified Manager, è possibile monitorare più sistemi ONTAP con avvisi per eventuali violazioni delle policy.

- **Supporto multiprotocollo.** ONTAP supporta blocchi (iSCSI, FC, FCoE e NVMe/FC), file (NFSv3, NFSv4.1, SMB2.x e SMB3.x) e protocolli di storage a oggetti (S3).
- **Supporto per l'automazione.** ONTAP fornisce moduli REST API, Ansible e PowerShell per automatizzare le attività con il portale di gestione VDS.

# **Gestione dei dati**

Come parte dell'implementazione, è possibile scegliere il metodo di file-service per ospitare il profilo utente, i dati condivisi e la cartella del disco principale. Le opzioni disponibili sono file server, Azure Files o Azure NetApp Files. Tuttavia, dopo l'implementazione, è possibile modificare questa scelta con il tool Command Center per puntare a qualsiasi condivisione SMB. ["L'hosting con NetApp ONTAP offre diversi](#page-21-0) [vantaggi".](#page-21-0) Per informazioni su come modificare la condivisione SMB, consulta ["Modifica](https://docs.netapp.com/us-en/virtual-desktop-service/Architectural.change_data_layer.html) [livello dati".](https://docs.netapp.com/us-en/virtual-desktop-service/Architectural.change_data_layer.html)

#### **Global file cache**

Quando gli utenti sono distribuiti in più siti all'interno di uno spazio dei nomi globale, Global file cache può contribuire a ridurre la latenza per i dati ad accesso frequente. L'implementazione di Global file cache può essere automatizzata utilizzando una raccolta di provisioning ed eventi con script. Global file cache gestisce le cache di lettura e scrittura a livello locale e mantiene i blocchi dei file in diverse posizioni. Global file cache può funzionare con qualsiasi file server SMB, incluso Azure NetApp Files.

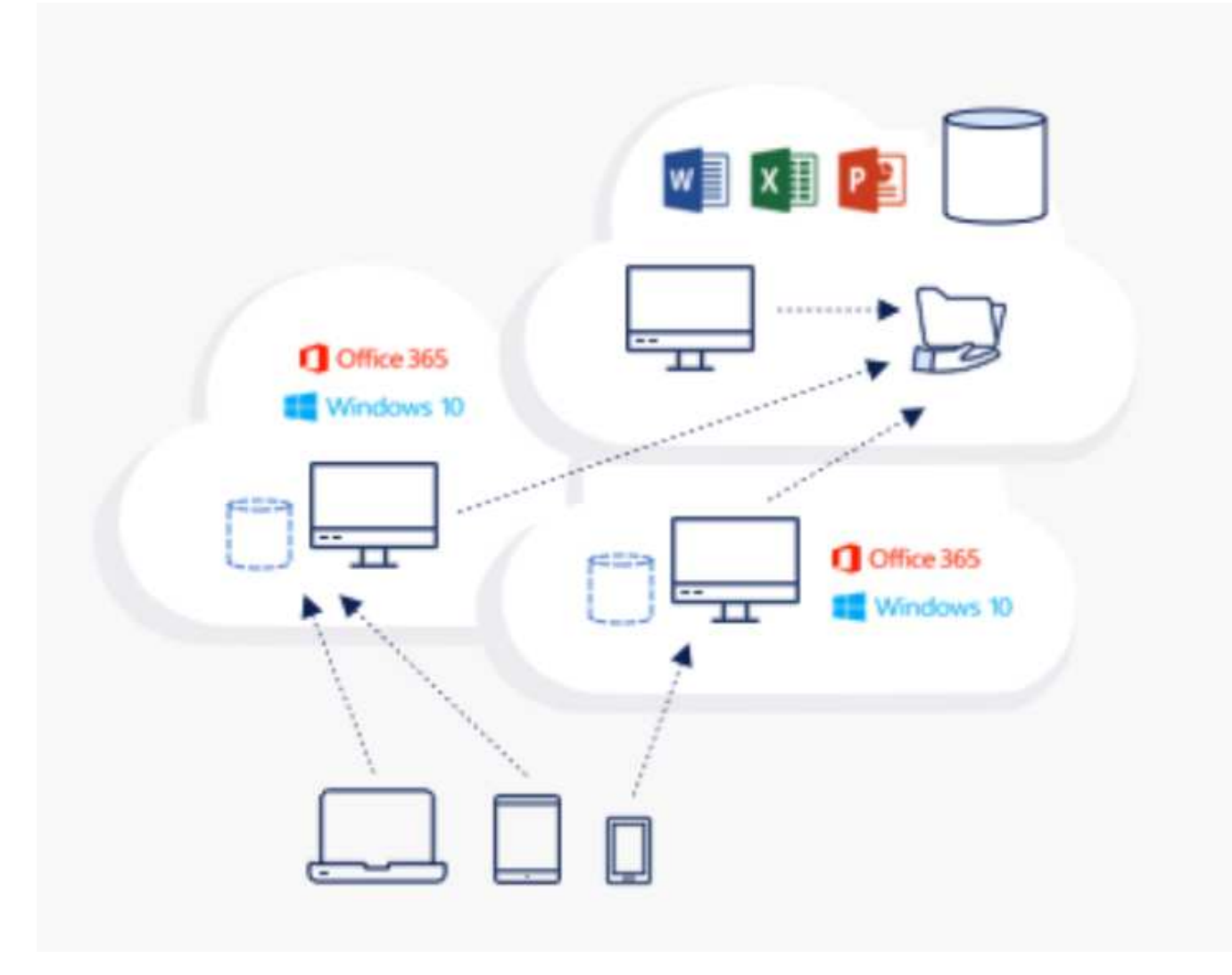

Global file cache richiede quanto segue:

- Server di gestione (server di gestione delle licenze)
- Core
- Edge con capacità disco sufficiente per memorizzare i dati nella cache

Per scaricare il software e calcolare la capacità della cache del disco per Edge, consultare ["Documentazione](https://docs.netapp.com/us-en/occm/download_gfc_resources.html#download-required-resources) [GFC"](https://docs.netapp.com/us-en/occm/download_gfc_resources.html#download-required-resources).

Per la nostra convalida, abbiamo implementato le risorse di base e di gestione sulla stessa macchina virtuale in Azure e le risorse edge in NetApp HCI. Si noti che il core è il luogo in cui è richiesto l'accesso ai dati per volumi elevati e l'edge è un sottoinsieme del core. Una volta installato il software, è necessario attivare la licenza attivata prima dell'uso. A tale scopo, attenersi alla seguente procedura:

1. Nella sezione License Configuration (Configurazione licenza), utilizzare il collegamento fare clic qui per completare l'attivazione della licenza. Quindi registrare il core.

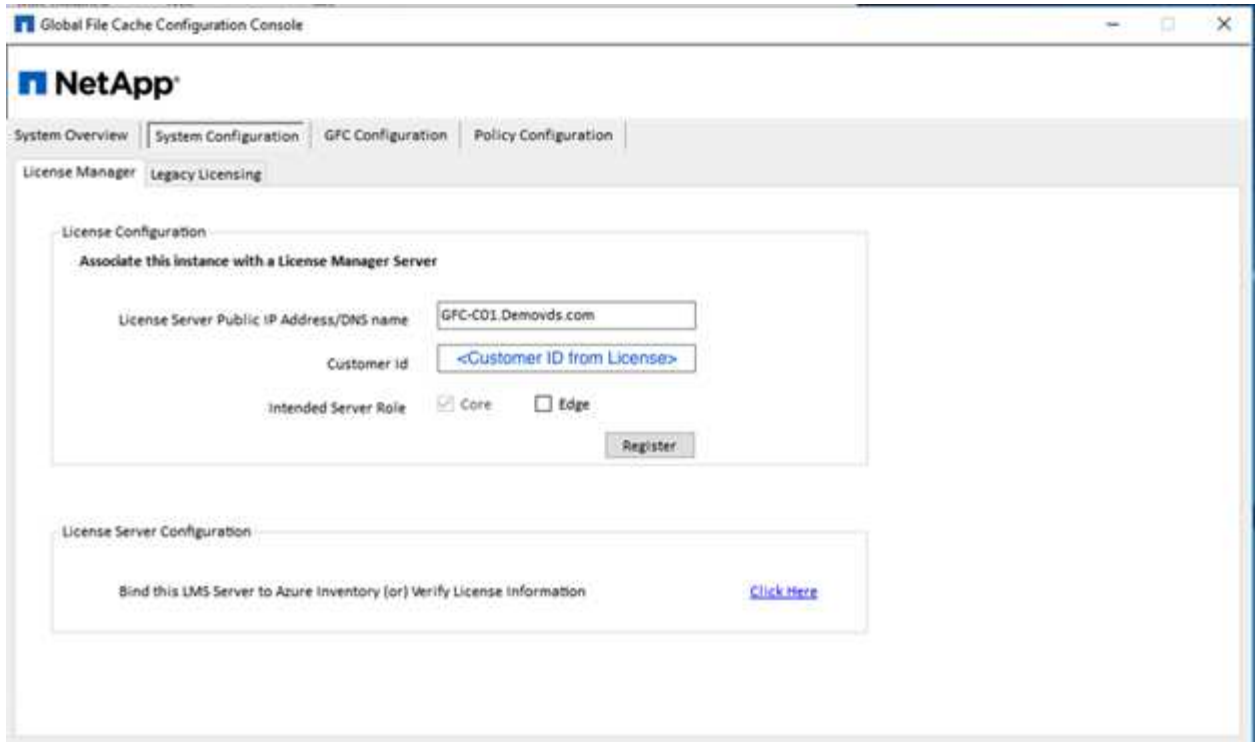

2. Fornire l'account di servizio da utilizzare per Global file cache. Per le autorizzazioni richieste per questo account, consultare ["Documentazione GFC"](https://docs.netapp.com/us-en/occm/download_gfc_resources.html#download-required-resources).

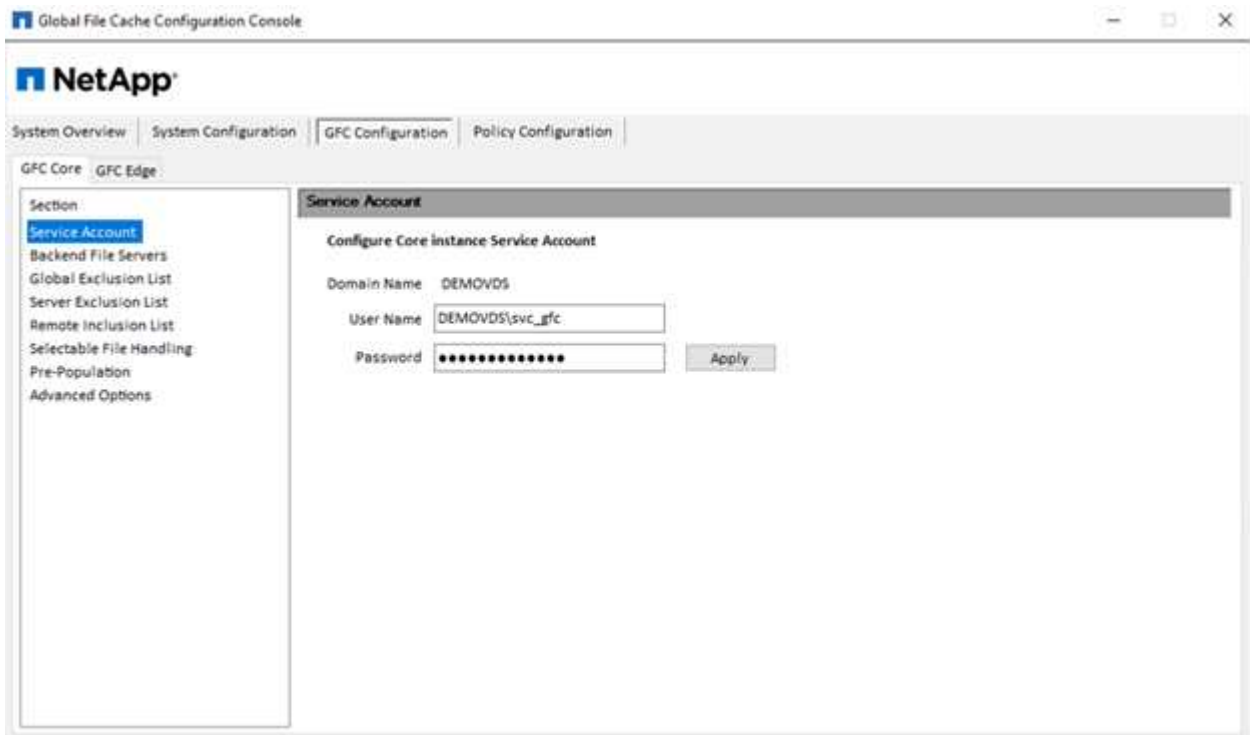

3. Aggiungere un nuovo file server back-end e fornire il nome del file server o l'IP.

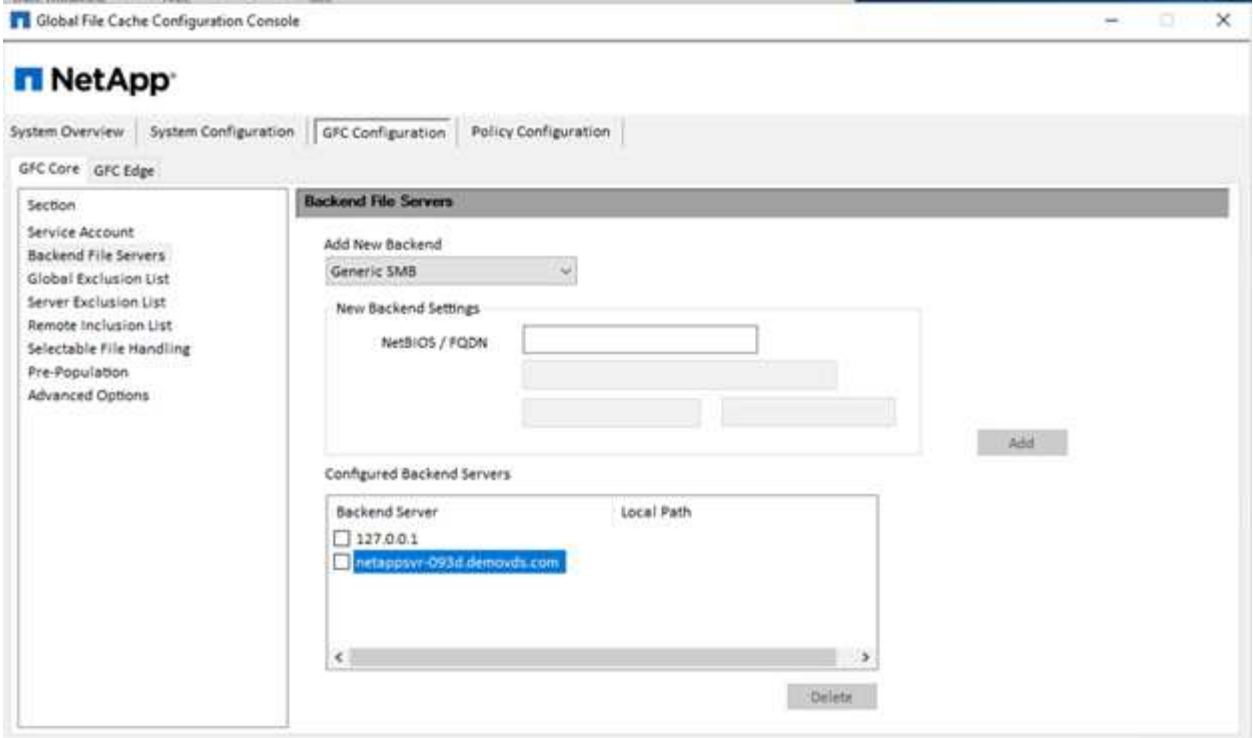

4. Sul bordo, l'unità cache deve avere la lettera D. In caso contrario, utilizzare diskpart.exe per selezionare il volume e modificare la lettera dell'unità. Effettuare la registrazione con il server di licenza come edge.

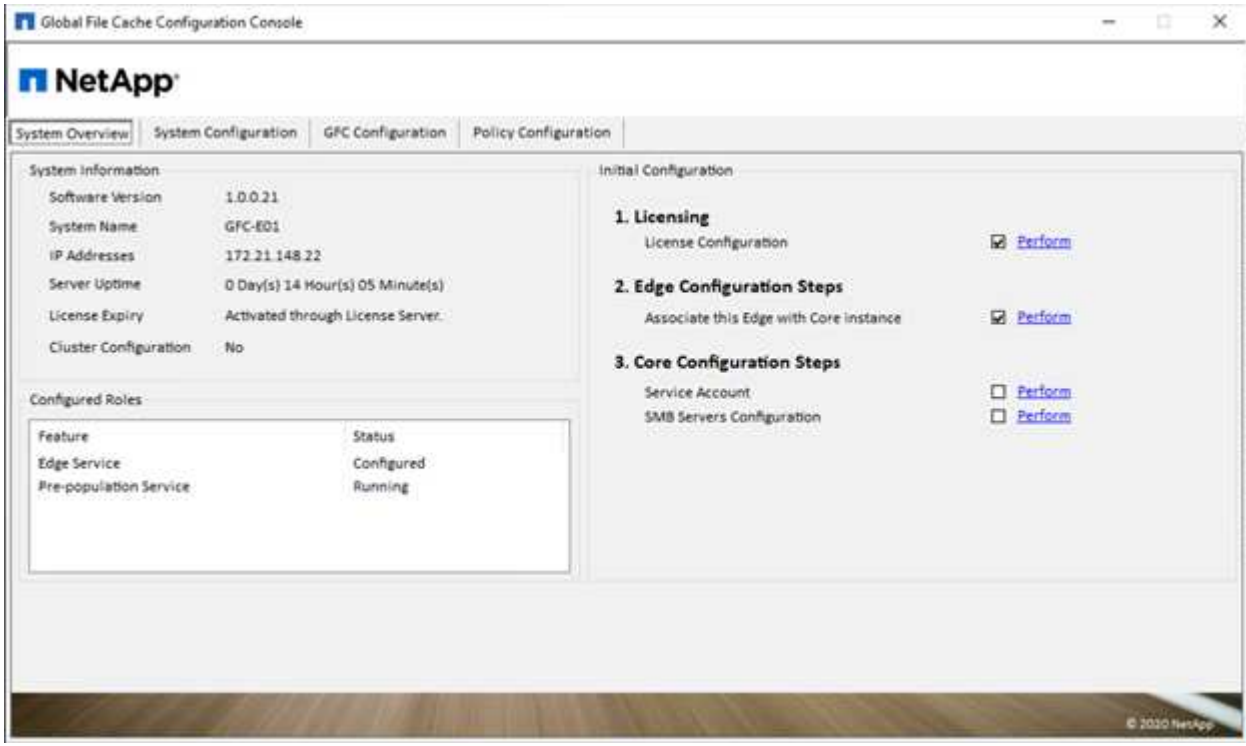

Se la configurazione automatica principale è attivata, le informazioni principali vengono recuperate automaticamente dal server di gestione delle licenze.

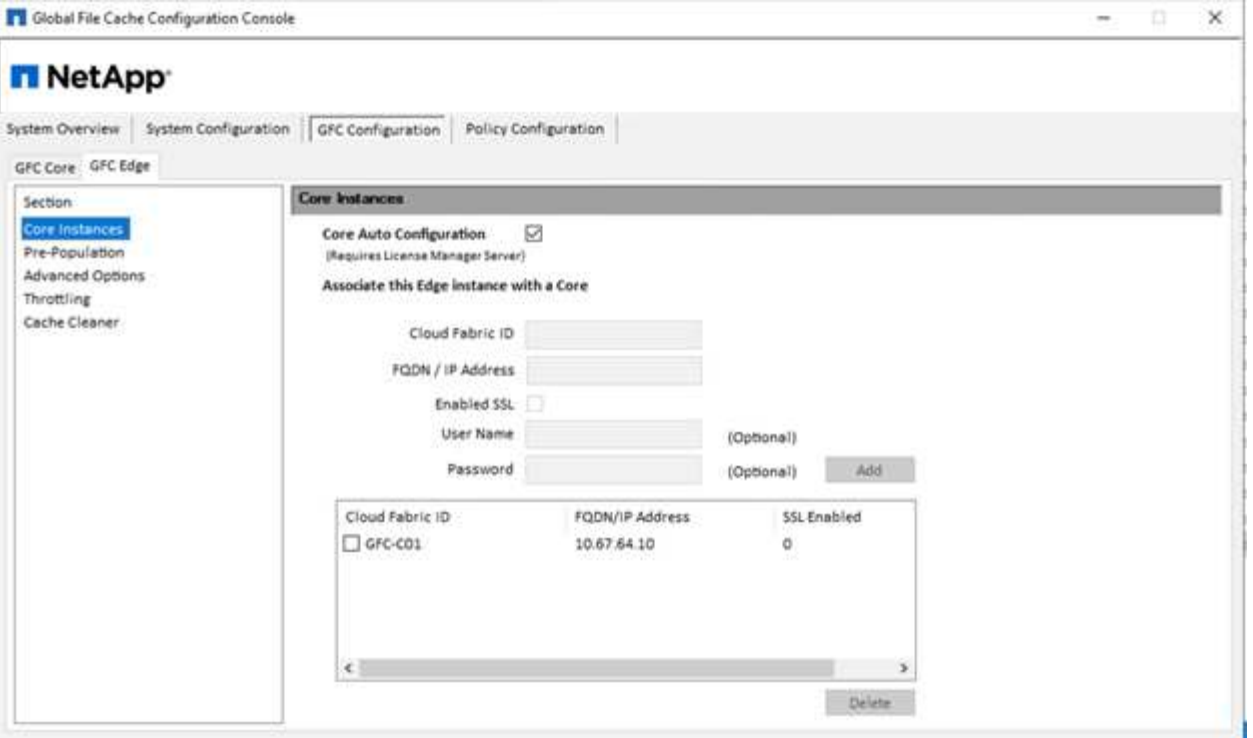

Da qualsiasi computer client, gli amministratori che hanno utilizzato per accedere alla condivisione sul file server possono accedervi con GFC edge utilizzando UNC Path \\ <edge server

name>\FASTDATA\<core server name>\<br/>shackend file server name>\<share name>. Gli amministratori possono includere questo percorso nello script di accesso utente o nell'oggetto Criteri di gruppo per la mappatura dei dischi degli utenti nella posizione edge.

Per fornire un accesso trasparente agli utenti di tutto il mondo, un amministratore può configurare il Microsoft Distributed Filesystem (DFS) con collegamenti che puntano alle condivisioni del file server e alle ubicazioni edge.

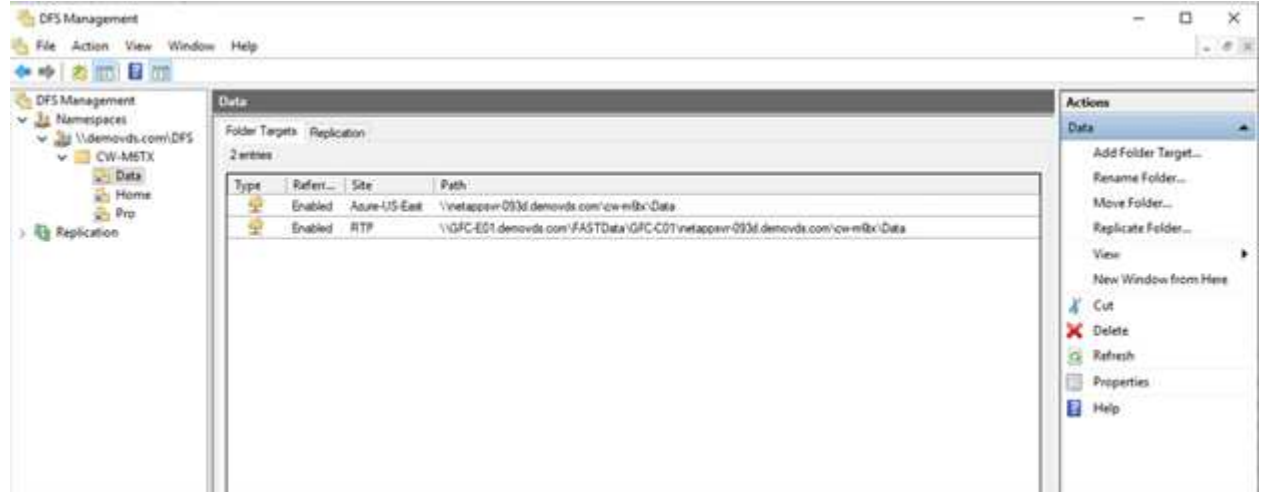

Quando gli utenti accedono con credenziali Active Directory in base alle subnet associate al sito, il client DFS utilizza il collegamento appropriato per accedere ai dati.

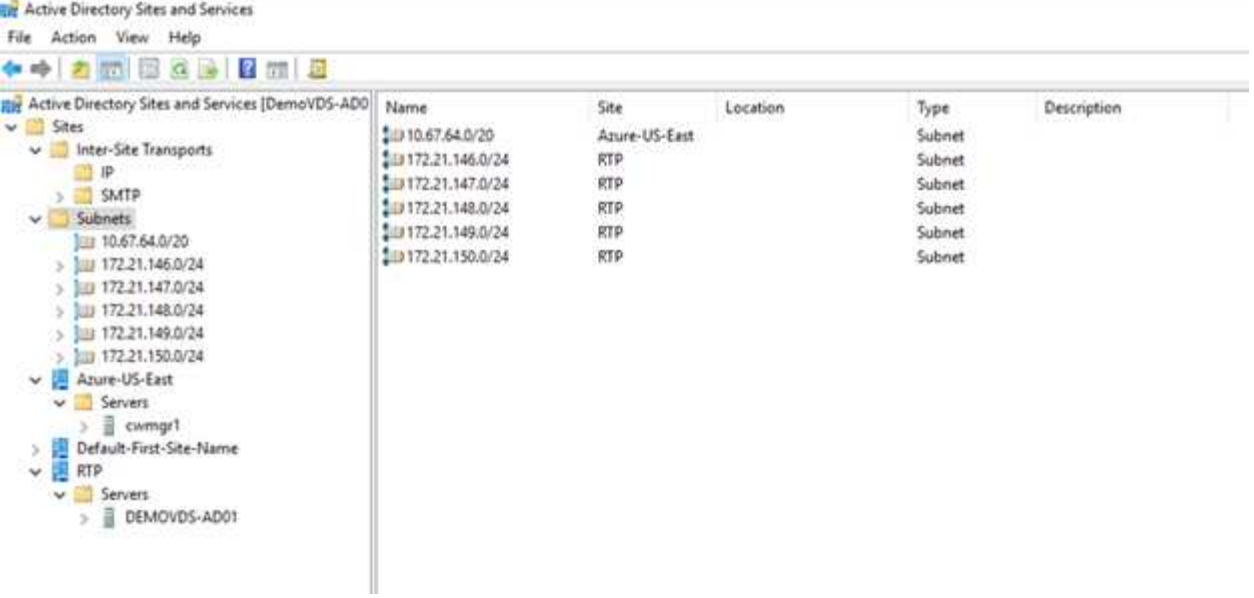

Le icone dei file cambiano a seconda che un file venga memorizzato nella cache; i file non memorizzati nella cache hanno una X grigia nell'angolo inferiore sinistro dell'icona. Dopo che un utente in una posizione edge accede a un file, tale file viene memorizzato nella cache e l'icona cambia.

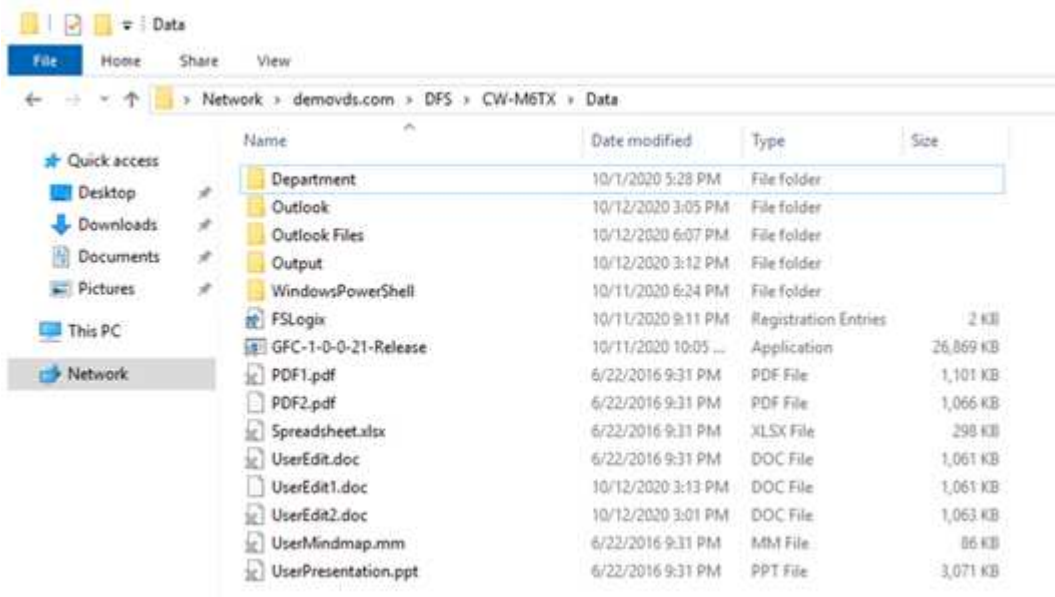

Quando un file è aperto e un altro utente sta tentando di aprire lo stesso file da una posizione edge, all'utente viene richiesto di selezionare la seguente opzione:

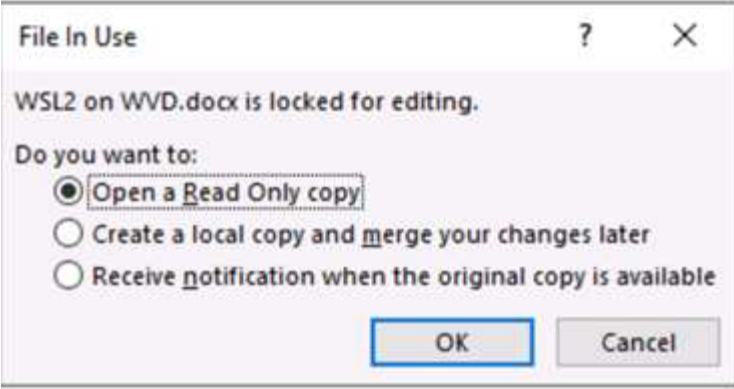

Se l'utente seleziona l'opzione per ricevere una notifica quando la copia originale è disponibile, l'utente riceve una notifica come segue:

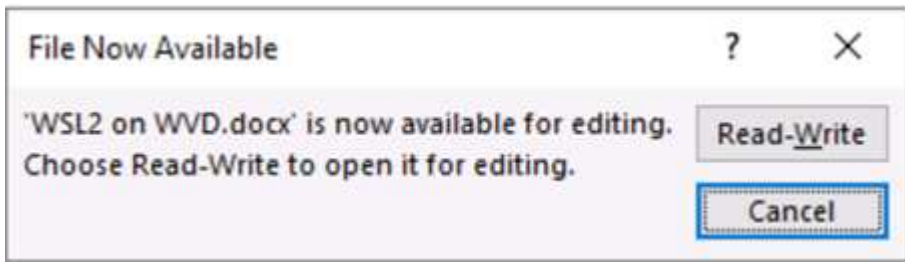

Per ulteriori informazioni, consulta questa sezione ["Video sull'implementazione di Talon e Azure NetApp Files"](https://www.youtube.com/watch?v=91LKb1qsLIM).

#### **Backup SaaS**

NetApp VDS offre protezione dei dati per Salesforce e Microsoft Office 365, inclusi Exchange, SharePoint e Microsoft OneDrive. La figura seguente mostra come NetApp VDS fornisce SaaS Backup per questi servizi dati.

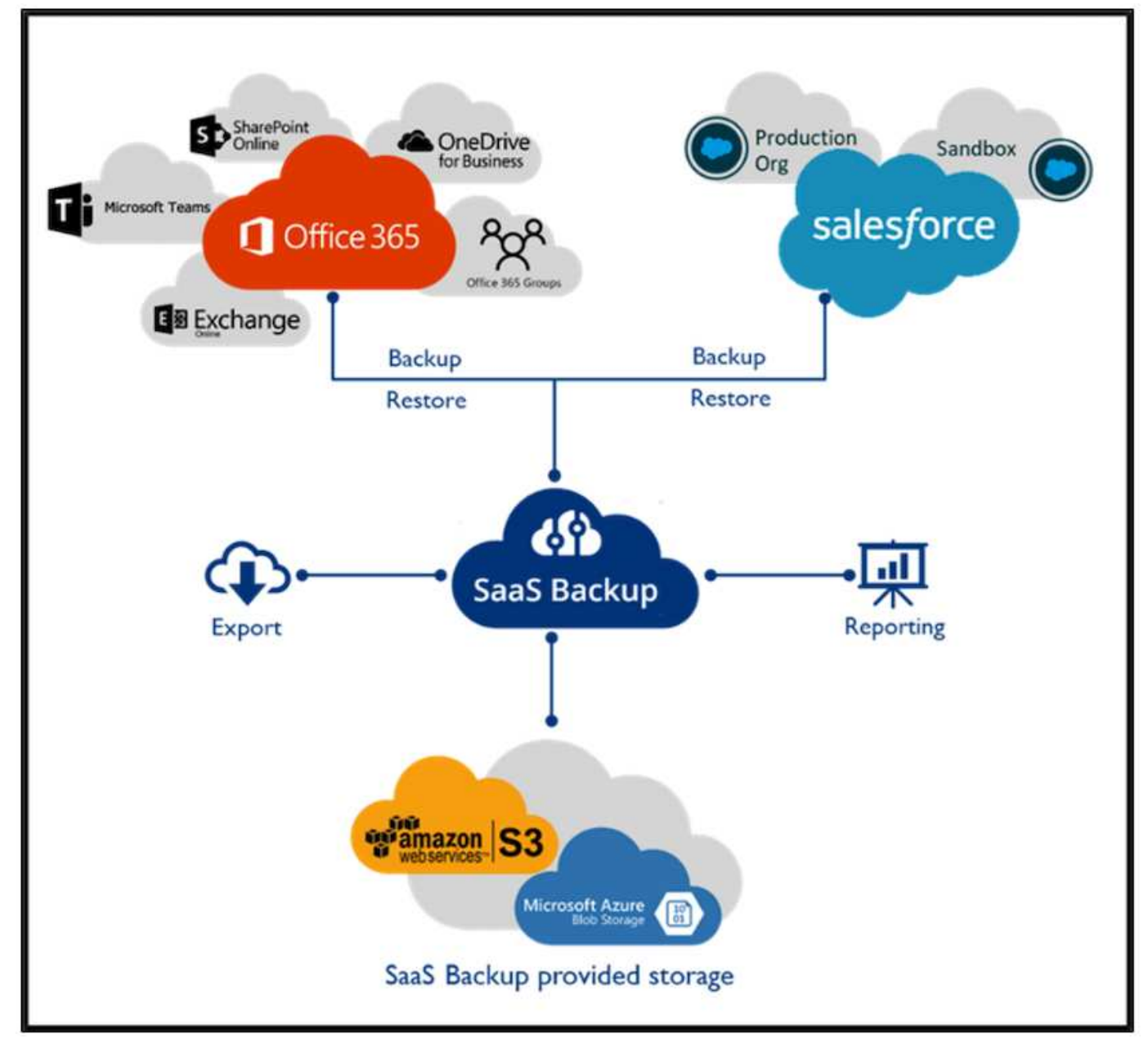

Per una dimostrazione della protezione dei dati di Microsoft Office 365, vedere ["questo video".](https://www.youtube.com/watch?v=MRPBSu8RaC0&ab_channel=NetApp)

Per una dimostrazione della protezione dei dati di Salesforce, consulta ["questo video"](https://www.youtube.com/watch?v=1j1l3Qwo9nw&ab_channel=NetApp).

## **Gestione delle operazioni**

Con NetApp VDS, gli amministratori possono delegare le attività ad altri. Possono connettersi ai server implementati per risolvere i problemi, visualizzare i log ed eseguire i report di audit. Mentre assistono i clienti, l'helpdesk o i tecnici di livello 3 possono affiancare le sessioni degli utenti, visualizzare gli elenchi dei processi e, se necessario, eliminare i processi.

Per informazioni sui file di log VDS, consultare ["Risoluzione dei problemi della pagina azioni VDA non riuscite"](https://docs.netapp.com/us-en/virtual-desktop-service/guide_troubleshooting_failed_VDS_actions.html).

Per ulteriori informazioni sulle autorizzazioni minime richieste, vedere ["Pagina componenti e autorizzazioni](https://docs.netapp.com/us-en/virtual-desktop-service/WVD_and_VDS_components_and_permissions.html)

Se si desidera clonare manualmente un server, vedere ["Pagina cloning Virtual Machines"](https://docs.netapp.com/us-en/virtual-desktop-service/guide_clone_VMs.html).

Per aumentare automaticamente le dimensioni del disco della macchina virtuale, consultare ["Pagina delle](https://docs.netapp.com/us-en/virtual-desktop-service/guide_auto_add_disk_space.html) [funzionalità di aumento automatico dello spazio su disco".](https://docs.netapp.com/us-en/virtual-desktop-service/guide_auto_add_disk_space.html)

Per identificare l'indirizzo del gateway per la configurazione manuale del client, consultare ["Pagina dei requisiti](https://docs.netapp.com/us-en/virtual-desktop-service/Reference.end_user_access.html) [per l'utente finale".](https://docs.netapp.com/us-en/virtual-desktop-service/Reference.end_user_access.html)

#### **Cloud Insights**

NetApp Cloud Insights è uno strumento di monitoraggio basato su web che offre una visibilità completa dell'infrastruttura e delle applicazioni eseguite su NetApp e su altri componenti dell'infrastruttura di terze parti. Cloud Insights supporta cloud privati e pubblici per il monitoraggio, la risoluzione dei problemi e l'ottimizzazione delle risorse.

Solo la macchina virtuale dell'unità di acquisizione (può essere Windows o Linux) deve essere installata su un cloud privato per raccogliere le metriche dai data colleer senza la necessità di agenti. I data raccoglitori basati su agenti consentono di ottenere metriche personalizzate da Windows Performance Monitor o da qualsiasi agente di input supportato da Telegraf.

La figura seguente mostra la dashboard di Cloud Insights VDS.

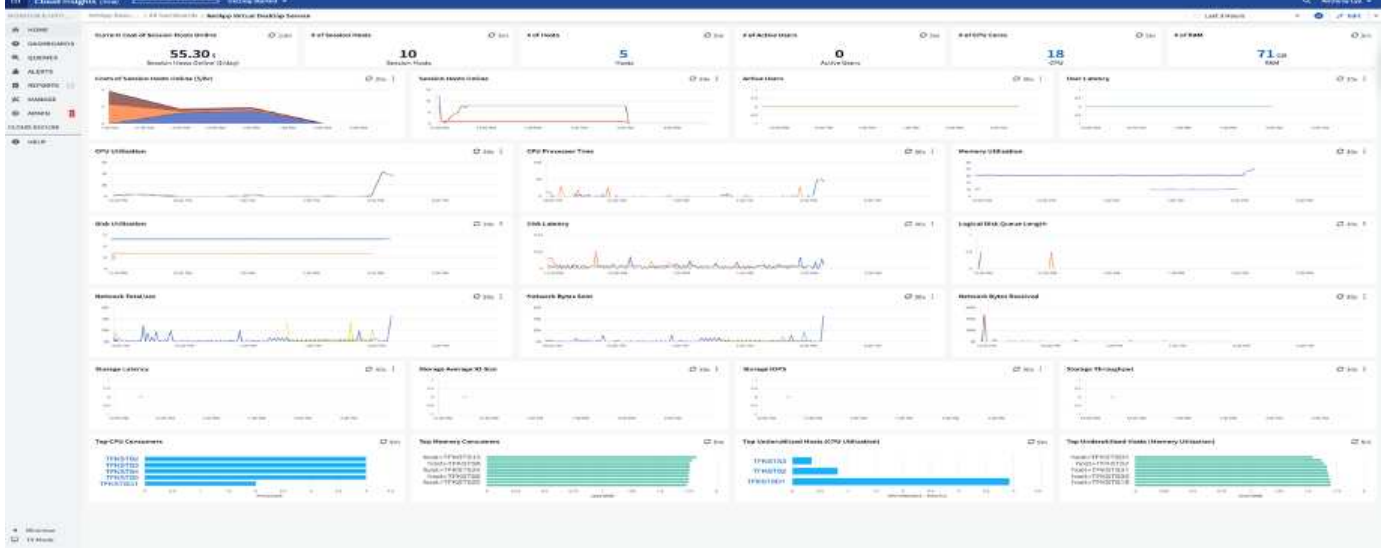

Per ulteriori informazioni su NetApp Cloud Insights, vedere ["questo video"](https://www.youtube.com/watch?v=AVQ-a-du664&ab_channel=NetApp).

#### **Strumenti e registri**

#### **Tool DCConfig**

Lo strumento DCCconfig supporta le seguenti opzioni di hypervisor per l'aggiunta di un sito:

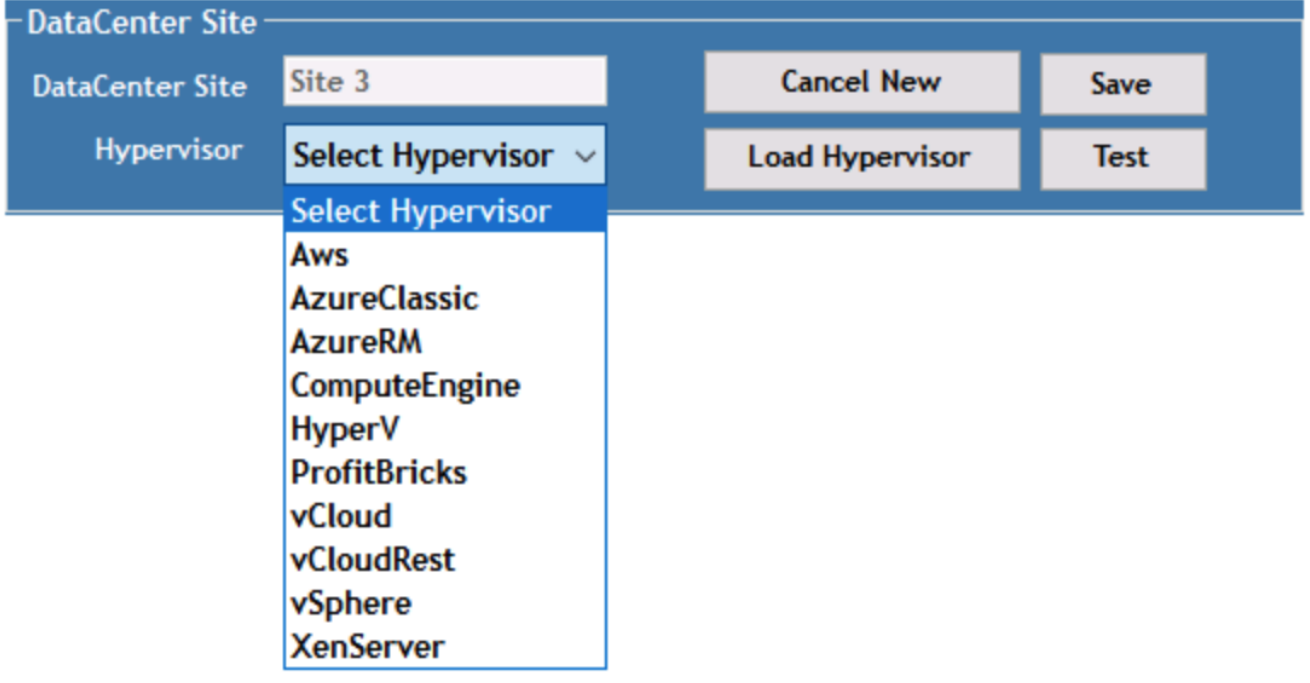

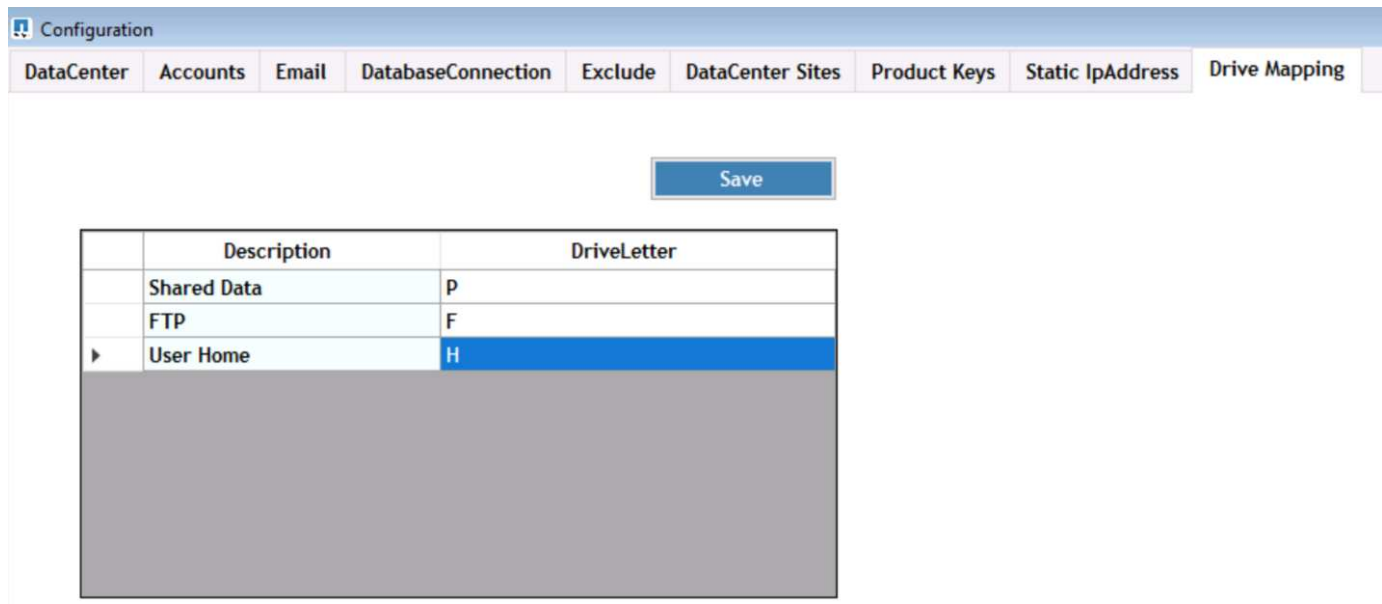

È possibile gestire la mappatura delle lettere di unità specifiche dell'area di lavoro per i dati condivisi utilizzando l'oggetto Criteri di gruppo. Professional Services o il team di supporto possono utilizzare la scheda Advanced per personalizzare impostazioni come i nomi delle unità organizzative di Active Directory, l'opzione per attivare o disattivare la distribuzione di FSLogix, vari valori di timeout e così via.

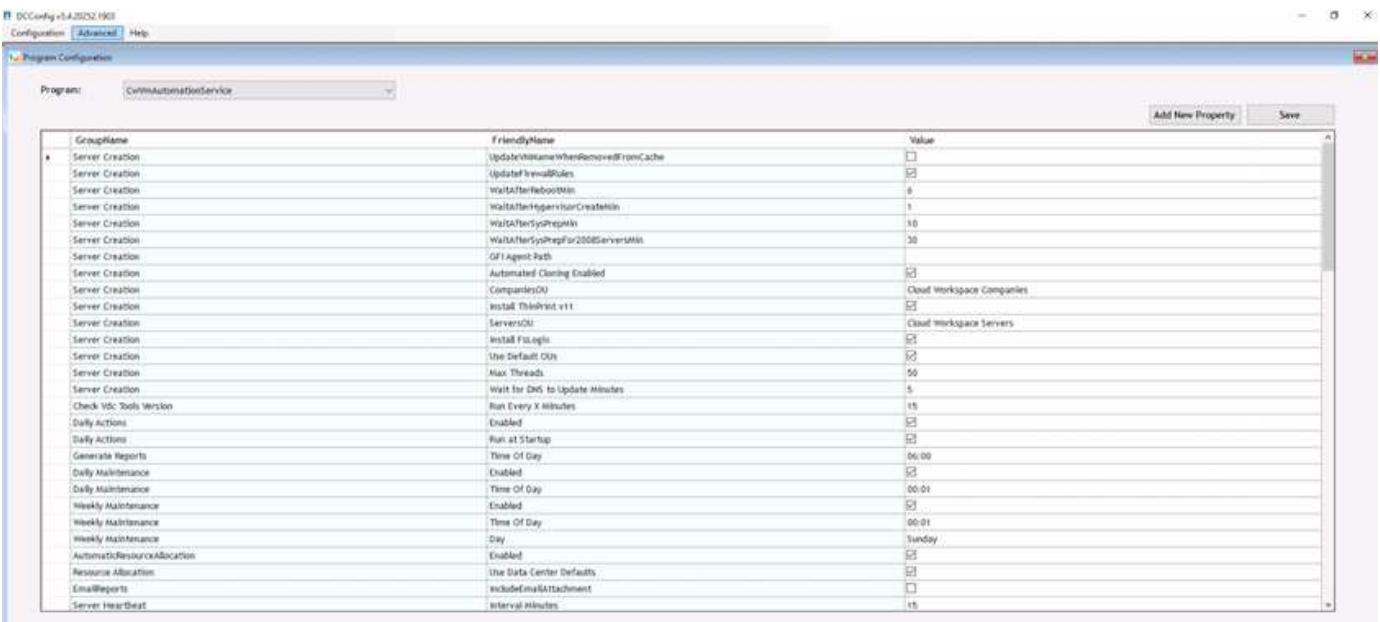

#### **Command Center (precedentemente noto come TestVdc Tools)**

Per avviare Command Center e il ruolo richiesto, vedere ["Panoramica del Command Center".](https://docs.netapp.com/us-en/virtual-desktop-service/Management.command_center.overview.html#overview)

- È possibile eseguire le seguenti operazioni:
	- Modificare il percorso SMB per un'area di lavoro.

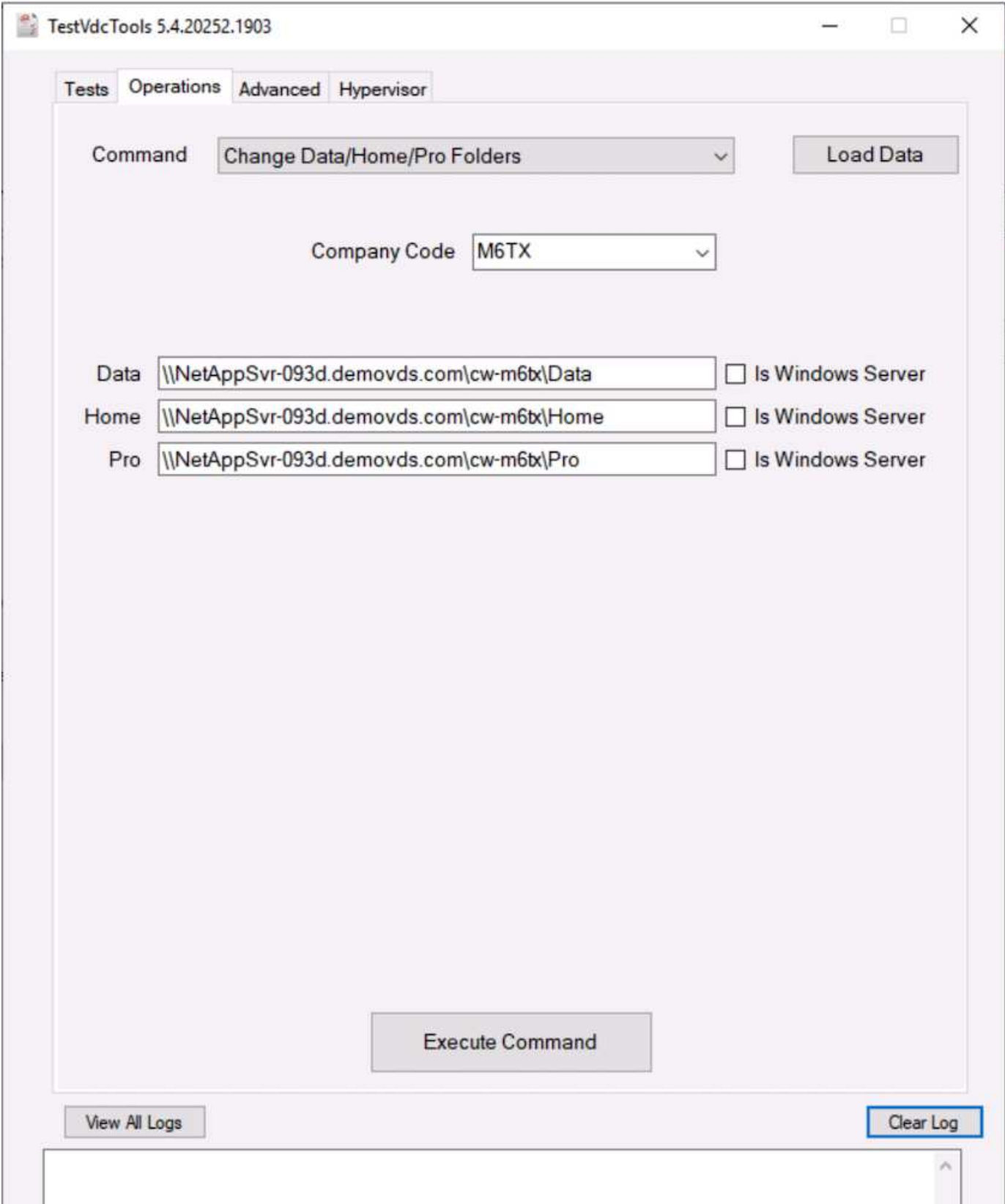

• Modificare il sito per la raccolta di provisioning.

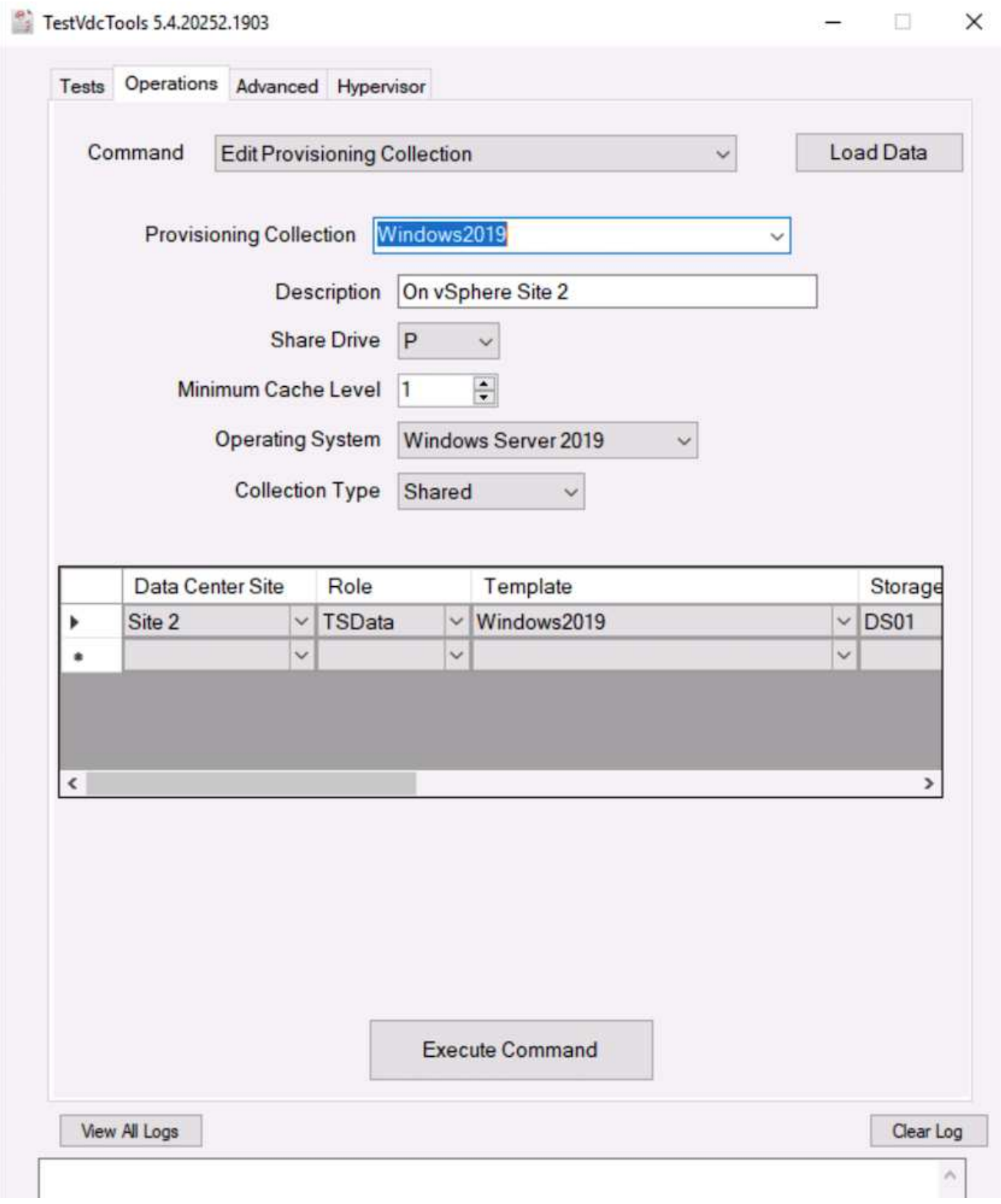

#### **File di log**

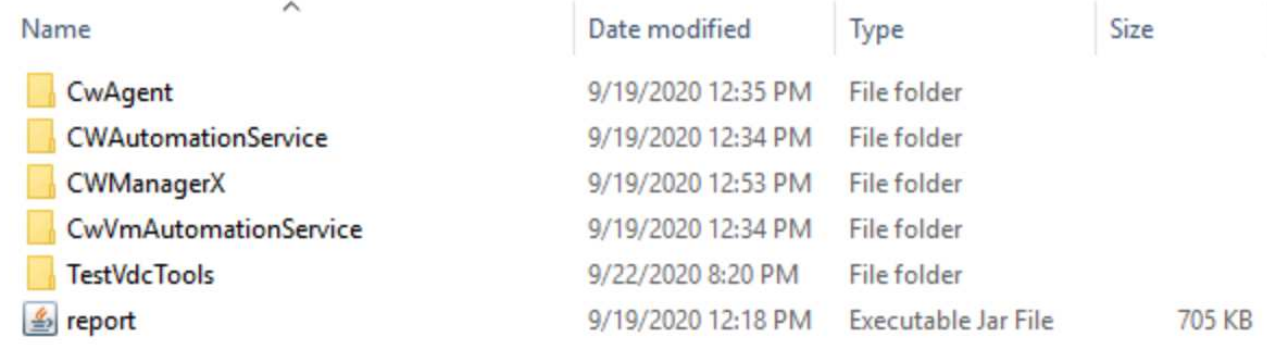

Controllare ["log di automazione"](https://docs.netapp.com/us-en/virtual-desktop-service/Troubleshooting.reviewing_vds_logs.html) per ulteriori informazioni.

# **Considerazioni sulla GPU**

Le GPU vengono generalmente utilizzate per la visualizzazione grafica (rendering) eseguendo calcoli aritmetici ripetitivi. Questa funzionalità di calcolo ripetitivo viene spesso utilizzata per i casi di utilizzo di ai e deep learning.

Per le applicazioni ad uso intensivo di grafica, Microsoft Azure offre la serie NV basata sulla scheda NVIDIA Tesla M60 con una o quattro GPU per macchina virtuale. Ogni scheda NVIDIA Tesla M60 include due GPU basate su Maxwell, ciascuna con 8 GB di memoria GDDR5 per un totale di 16 GB.

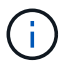

La serie NV include una licenza NVIDIA.

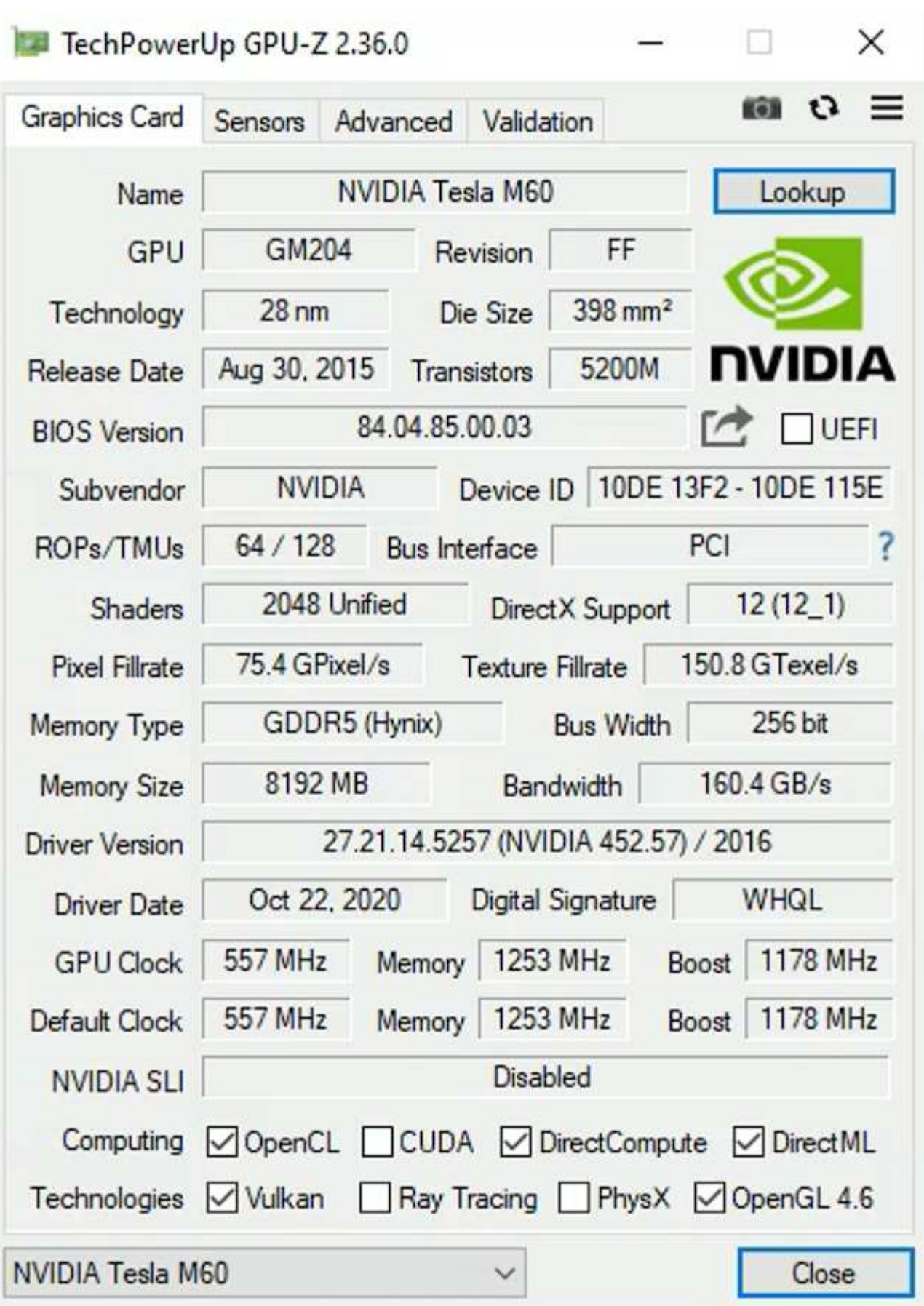

Con NetApp HCI, la GPU H615C contiene tre schede NVIDIA Tesla T4. Ogni scheda NVIDIA Tesla T4 dispone

di una GPU basata su Touring con 16 GB di memoria GDDR6. Se utilizzate in un ambiente VMware vSphere, le macchine virtuali sono in grado di condividere la GPU, con ogni macchina virtuale dotata di una memoria frame buffer dedicata. Il ray tracing è disponibile con le GPU sul NetApp HCI H615C per produrre immagini realistiche, inclusi i riflessi della luce. Tenere presente che è necessario disporre di un server di licenza NVIDIA con una licenza per le funzioni GPU.

TechPowerUp GPU-Z 2.36.0

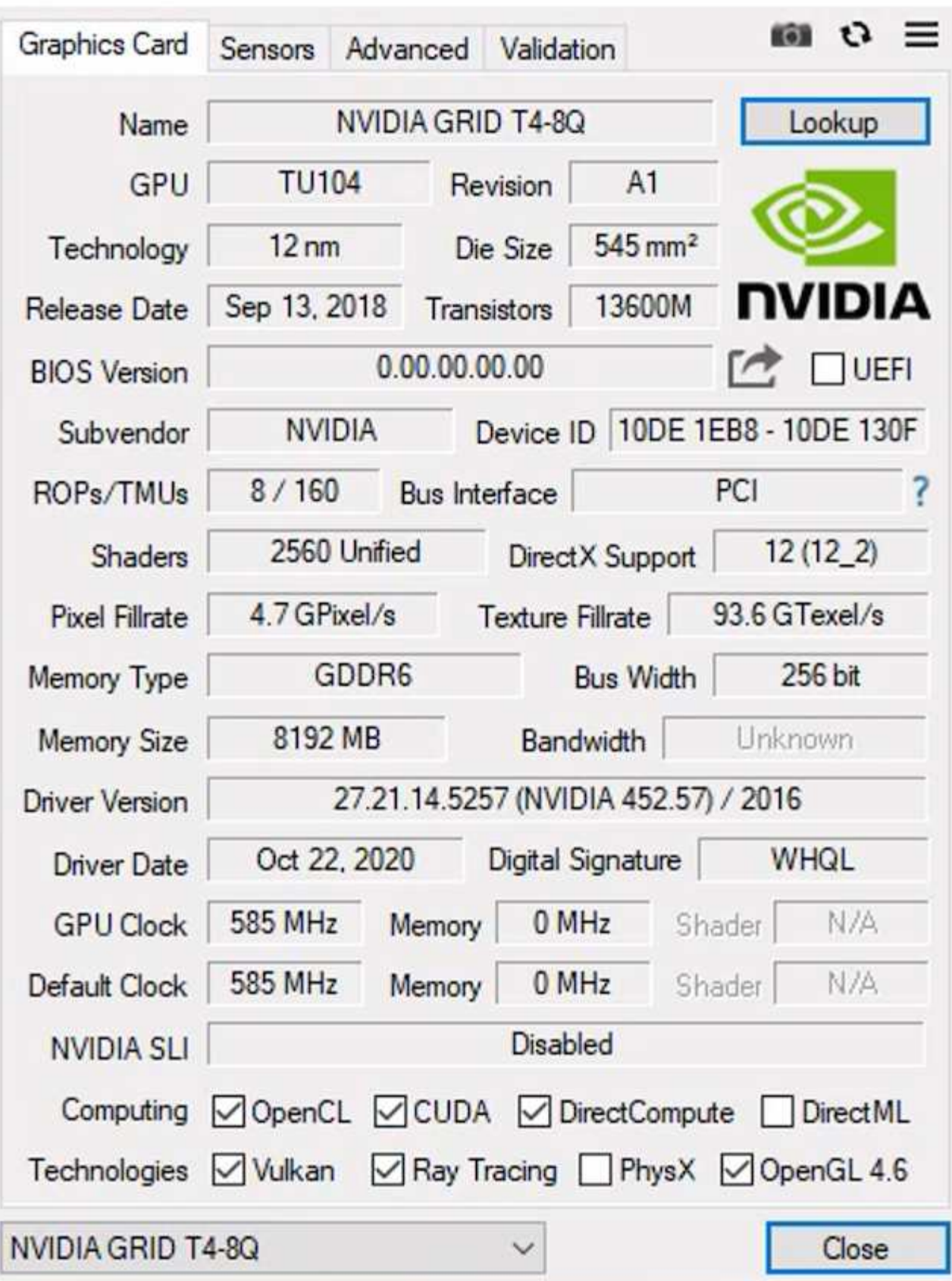

Per utilizzare la GPU, è necessario installare il driver appropriato, che può essere scaricato dal portale di

 $\times$ 

licenza NVIDIA. In un ambiente Azure, il driver NVIDIA è disponibile come estensione del driver GPU. Quindi, i criteri di gruppo nella seguente schermata devono essere aggiornati per utilizzare l'hardware GPU per le sessioni di servizio di desktop remoto. È necessario assegnare la priorità alla modalità grafica H.264 e attivare la funzionalità del codificatore.

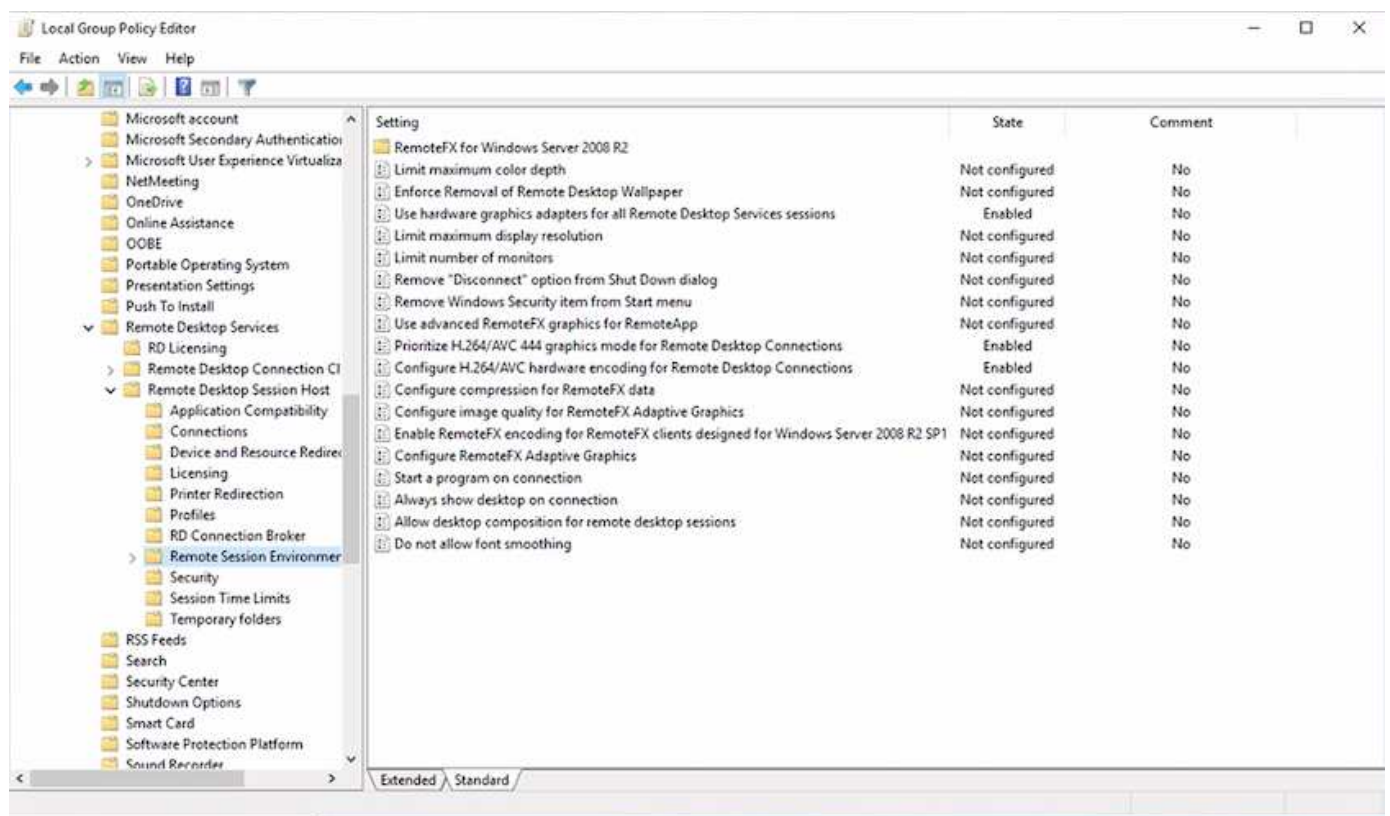

Convalidare il monitoraggio delle performance della GPU con Task Manager o utilizzando nvidia-smi CLI quando si eseguono esempi WebGL. Assicurarsi che le risorse della GPU, della memoria e dell'encoder siano in uso.

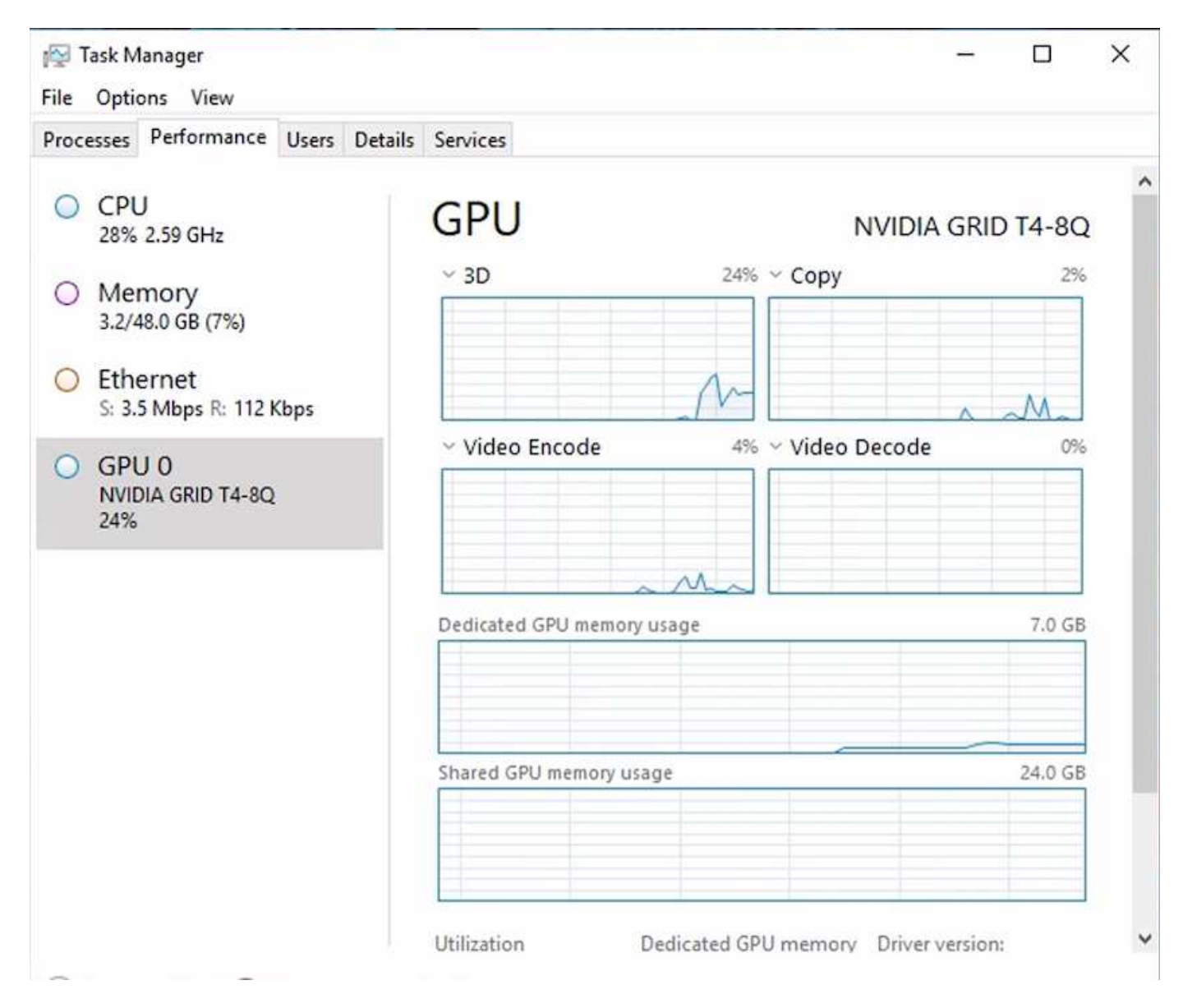

Per assicurarsi che la macchina virtuale venga implementata in NetApp HCI H615C con servizio di desktop virtuale, definire un sito con la risorsa di cluster vCenter che dispone di host H615C. Il modello di macchina virtuale deve avere il profilo vGPU richiesto allegato.

Per gli ambienti multi-sessione condivisi, considerare l'allocazione di più profili vGPU omogenei. Tuttavia, per le applicazioni grafiche professionali di fascia alta, è meglio avere ogni macchina virtuale dedicata a un utente per mantenere le macchine virtuali isolate.

Il processore GPU può essere controllato da una policy QoS e ciascun profilo vGPU può avere frame buffer dedicati. Tuttavia, l'encoder e il decoder sono condivisi per ogni scheda. Il posizionamento di un profilo vGPU su una scheda GPU è controllato dalla policy di assegnazione della GPU host di vSphere, che può enfatizzare le performance (macchine virtuali distribuite) o il consolidamento (macchine virtuali di gruppo).

## **Soluzioni per il settore**

Le workstation grafiche sono generalmente utilizzate in settori come produzione, sanità, energia, media e intrattenimento, istruzione, e così via. La mobilità è spesso limitata per le applicazioni a uso intensivo di grafica.

Per risolvere il problema della mobilità, i servizi di desktop virtuale offrono un ambiente desktop per tutti i tipi di lavoratori, dai task worker agli utenti esperti, utilizzando risorse hardware nel cloud o con NetApp HCI, incluse le opzioni per configurazioni flessibili della GPU. VDS consente agli utenti di accedere al proprio ambiente di lavoro da qualsiasi luogo con laptop, tablet e altri dispositivi mobili.

Per eseguire carichi di lavoro di produzione con software come ANSYS Fluent, ANSYS Mechanical, Autodesk AutoCAD, Autodesk Inventor, Autodesk 3ds Max, Dassault Systèmes SOLIDWORKS, Dassault Systèmes CATIA, PTC Creo, Siemens PLM NX e così via, Le GPU disponibili su diversi cloud (a gennaio 2021) sono elencate nella seguente tabella.

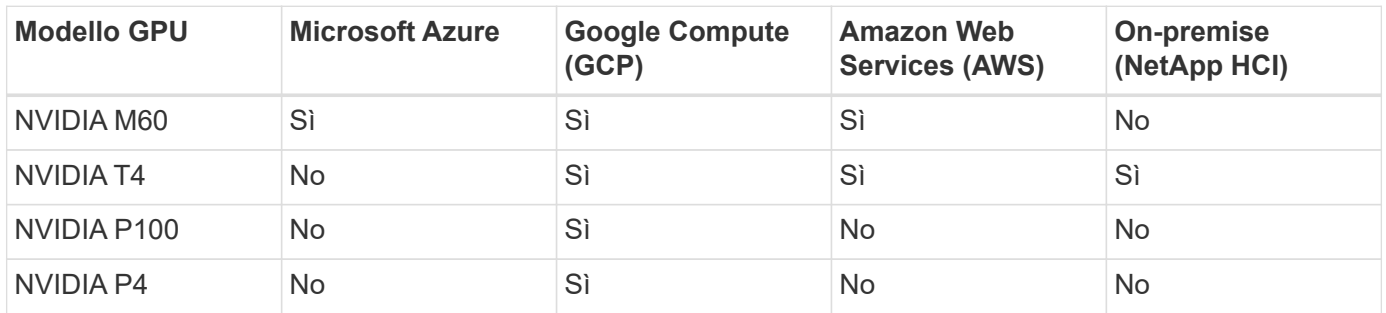

Sono inoltre disponibili sessioni desktop condivise con altri utenti e desktop personali dedicati. I desktop virtuali possono avere da una a quattro GPU o utilizzare GPU parziali con NetApp HCI. NVIDIA T4 è una scheda GPU versatile in grado di soddisfare le esigenze di un'ampia gamma di carichi di lavoro degli utenti. Ogni scheda GPU su NetApp HCI H615C dispone di 16 GB di memoria frame buffer e tre schede per server. Il numero di utenti che possono essere ospitati su un singolo server H615C dipende dal carico di lavoro dell'utente.

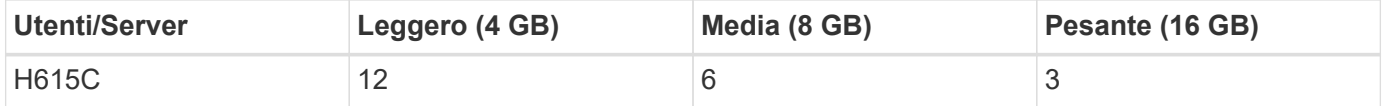

Per determinare il tipo di utente, eseguire il profiler GPU mentre gli utenti lavorano con le applicazioni che eseguono attività tipiche. Il profiler GPU acquisisce le richieste di memoria, il numero di display e la risoluzione richiesta dagli utenti. È quindi possibile scegliere il profilo vGPU che soddisfa i requisiti.

I desktop virtuali con GPU possono supportare una risoluzione dello schermo fino a 8K, mentre l'utility nView può suddividere un singolo monitor in regioni per lavorare con diversi set di dati.

Con lo storage di file ONTAP, puoi ottenere i seguenti vantaggi:

- Un singolo namespace in grado di crescere fino a 20 PB di storage con 400 miliardi di file, senza molti input amministrativi
- Uno spazio dei nomi che può estendersi a livello globale con una Global file cache
- Multi-tenancy sicura con lo storage NetApp gestito
- Migrazione dei dati cold in archivi di oggetti utilizzando NetApp FabricPool
- Statistiche rapide sui file con analisi del file system
- Scalabilità di un cluster di storage fino a 24 nodi per aumentare capacità e performance
- Possibilità di controllare lo spazio di storage utilizzando quote e performance garantite con limiti di QoS
- Protezione dei dati con crittografia
- Soddisfare i più ampi requisiti di protezione e conformità dei dati
- Offrire opzioni flessibili di business continuity

# **Conclusione**

NetApp Virtual Desktop Service offre un ambiente di applicazioni e desktop virtuali di facile utilizzo, con un'attenzione particolare alle sfide aziendali. Estendendo i VDS con l'ambiente ONTAP on-premise, è possibile utilizzare le potenti funzionalità NetApp in un ambiente VDS, tra cui cloni rapidi, deduplica in-line, compaction, thin provisioning, e compressione. Queste funzionalità consentono di risparmiare sui costi di storage e migliorare le performance con lo storage all-flash. Con l'hypervisor VMware vSphere, che riduce al minimo i tempi di provisioning dei server utilizzando Virtual Volumes e vSphere API per l'integrazione degli array. Utilizzando il cloud ibrido, i clienti possono scegliere l'ambiente giusto per i carichi di lavoro esigenti e risparmiare denaro. La sessione desktop in esecuzione on-premise può accedere alle risorse cloud in base alle policy.

# **Dove trovare ulteriori informazioni**

Per ulteriori informazioni sulle informazioni descritte in questo documento, consultare i seguenti documenti e/o siti Web:

- ["Cloud di NetApp"](https://cloud.netapp.com/home)
- ["Documentazione sui prodotti NetApp VDS"](https://docs.netapp.com/us-en/virtual-desktop-service/index.html)
- ["Connetti la tua rete on-premise ad Azure con VPN Gateway"](https://docs.microsoft.com/en-us/learn/modules/connect-on-premises-network-with-vpn-gateway/)
- ["Portale Azure"](https://portal.azure.com/)
- ["Desktop virtuale Microsoft Windows"](https://azure.microsoft.com/en-us/services/virtual-desktop/)
- ["Registrazione Azure NetApp Files"](https://docs.microsoft.com/en-us/azure/azure-netapp-files/azure-netapp-files-register?WT.mc_id=Portal-Microsoft_Azure_NetApp)

#### **Informazioni sul copyright**

Copyright © 2024 NetApp, Inc. Tutti i diritti riservati. Stampato negli Stati Uniti d'America. Nessuna porzione di questo documento soggetta a copyright può essere riprodotta in qualsiasi formato o mezzo (grafico, elettronico o meccanico, inclusi fotocopie, registrazione, nastri o storage in un sistema elettronico) senza previo consenso scritto da parte del detentore del copyright.

Il software derivato dal materiale sottoposto a copyright di NetApp è soggetto alla seguente licenza e dichiarazione di non responsabilità:

IL PRESENTE SOFTWARE VIENE FORNITO DA NETAPP "COSÌ COM'È" E SENZA QUALSIVOGLIA TIPO DI GARANZIA IMPLICITA O ESPRESSA FRA CUI, A TITOLO ESEMPLIFICATIVO E NON ESAUSTIVO, GARANZIE IMPLICITE DI COMMERCIABILITÀ E IDONEITÀ PER UNO SCOPO SPECIFICO, CHE VENGONO DECLINATE DAL PRESENTE DOCUMENTO. NETAPP NON VERRÀ CONSIDERATA RESPONSABILE IN ALCUN CASO PER QUALSIVOGLIA DANNO DIRETTO, INDIRETTO, ACCIDENTALE, SPECIALE, ESEMPLARE E CONSEQUENZIALE (COMPRESI, A TITOLO ESEMPLIFICATIVO E NON ESAUSTIVO, PROCUREMENT O SOSTITUZIONE DI MERCI O SERVIZI, IMPOSSIBILITÀ DI UTILIZZO O PERDITA DI DATI O PROFITTI OPPURE INTERRUZIONE DELL'ATTIVITÀ AZIENDALE) CAUSATO IN QUALSIVOGLIA MODO O IN RELAZIONE A QUALUNQUE TEORIA DI RESPONSABILITÀ, SIA ESSA CONTRATTUALE, RIGOROSA O DOVUTA A INSOLVENZA (COMPRESA LA NEGLIGENZA O ALTRO) INSORTA IN QUALSIASI MODO ATTRAVERSO L'UTILIZZO DEL PRESENTE SOFTWARE ANCHE IN PRESENZA DI UN PREAVVISO CIRCA L'EVENTUALITÀ DI QUESTO TIPO DI DANNI.

NetApp si riserva il diritto di modificare in qualsiasi momento qualunque prodotto descritto nel presente documento senza fornire alcun preavviso. NetApp non si assume alcuna responsabilità circa l'utilizzo dei prodotti o materiali descritti nel presente documento, con l'eccezione di quanto concordato espressamente e per iscritto da NetApp. L'utilizzo o l'acquisto del presente prodotto non comporta il rilascio di una licenza nell'ambito di un qualche diritto di brevetto, marchio commerciale o altro diritto di proprietà intellettuale di NetApp.

Il prodotto descritto in questa guida può essere protetto da uno o più brevetti degli Stati Uniti, esteri o in attesa di approvazione.

LEGENDA PER I DIRITTI SOTTOPOSTI A LIMITAZIONE: l'utilizzo, la duplicazione o la divulgazione da parte degli enti governativi sono soggetti alle limitazioni indicate nel sottoparagrafo (b)(3) della clausola Rights in Technical Data and Computer Software del DFARS 252.227-7013 (FEB 2014) e FAR 52.227-19 (DIC 2007).

I dati contenuti nel presente documento riguardano un articolo commerciale (secondo la definizione data in FAR 2.101) e sono di proprietà di NetApp, Inc. Tutti i dati tecnici e il software NetApp forniti secondo i termini del presente Contratto sono articoli aventi natura commerciale, sviluppati con finanziamenti esclusivamente privati. Il governo statunitense ha una licenza irrevocabile limitata, non esclusiva, non trasferibile, non cedibile, mondiale, per l'utilizzo dei Dati esclusivamente in connessione con e a supporto di un contratto governativo statunitense in base al quale i Dati sono distribuiti. Con la sola esclusione di quanto indicato nel presente documento, i Dati non possono essere utilizzati, divulgati, riprodotti, modificati, visualizzati o mostrati senza la previa approvazione scritta di NetApp, Inc. I diritti di licenza del governo degli Stati Uniti per il Dipartimento della Difesa sono limitati ai diritti identificati nella clausola DFARS 252.227-7015(b) (FEB 2014).

#### **Informazioni sul marchio commerciale**

NETAPP, il logo NETAPP e i marchi elencati alla pagina<http://www.netapp.com/TM> sono marchi di NetApp, Inc. Gli altri nomi di aziende e prodotti potrebbero essere marchi dei rispettivi proprietari.